**Новосибирский государственный технический университет**

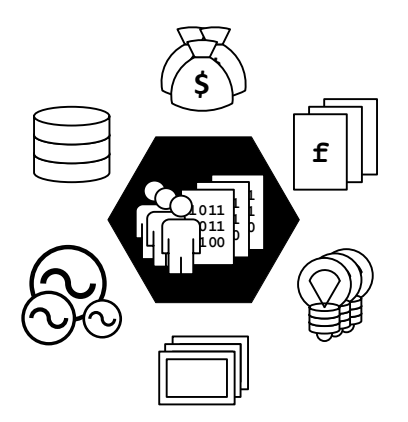

**Цифровой двойник (симулятор) управления режимами Минигрид**

**Описание программы**

**12.04.2023**

# **Содержание**

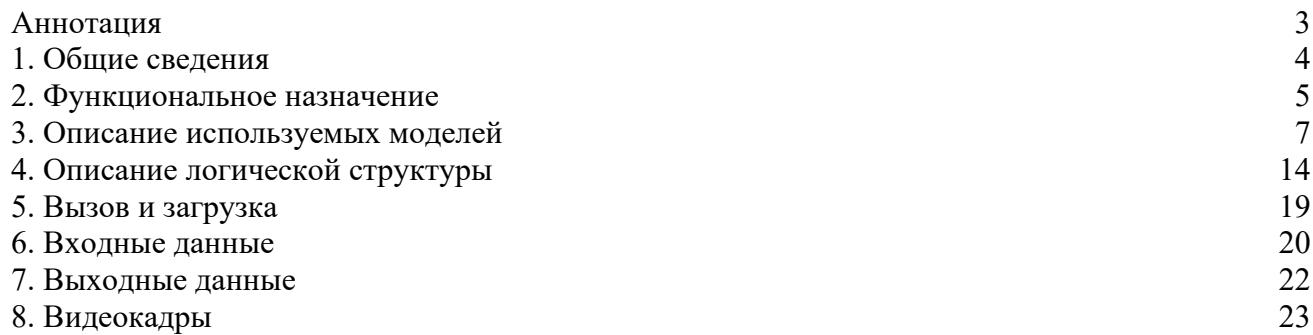

### **Аннотация**

В данном программном документе содержится описание цифрового двойника (симулятора) управления режимами Минигрид по разработанной в НГТУ технологии интеллектуального управления режимами распределенной (малой) генерации, включённой в сети генерирующих источников.

Настоящее описание разработано в соответствии с ГОСТ 19.402-78.

# **1. Общие сведения**

### **1.1. Наименование и обозначение**

Наименование (полное): Цифровой двойник (симулятор) управления режимами Минигрид Наименование (краткое): Цифровой двойник (симулятор) Минигрид Обозначение: Симулятор

### **1.2. Версия, сборка, язык программирования**

Версия: 0.6.5dd Сборка: 20221208001 Язык программирования: Delphi 10.1

### **1.3. Условия выполнения**

Условия выполнения (технические средства и программное обеспечение, необходимые для функционирования):

- IBM PC-совместимый персональный компьютер в составе:
	- o процессор 1 ГГц или выше,
	- o оперативная память 1 Гб или выше,
	- o видеоадаптер и монитор SVGA 1920 × 1080 или выше,
	- o свободное место на жестком диске (после установки рекомендованных программных средств) 100 Мб или больше,
	- o устройства взаимодействия с пользователем клавиатура и мышь,
	- o звуковая карта,
	- o колонки или наушники,
	- o другие устройства USB-порт,
- операционная система Windows XP/Vista/7/8/10,
- голосовой пакет Windows Speech API русский,
- программа для работы с электронными таблицами Excel 2010/2013/2016/2019,
- программа для работы с текстовыми файлами Блокнот (или аналогичная),
- файловый менеджер Проводник (или аналогичный).

### **2. Функциональное назначение**

### **2.1. Назначение**

Симулятор предназначен для компьютерной имитации разработанной в НГТУ технологии интеллектуального управления режимами Минигрид.

### **2.2. Область применения**

Симулятор способствует переводу электроэнергетики РФ на новый технологический уклад, характеризующийся включением в сети генерирующих источников распределенной (малой) генерации с различными видами используемых первичных энергоресурсов, позволяющий существенно изменить возможности электрической сети по обеспечению надежного и качественного энергоснабжения потребителей, организовать их эффективное взаимодействие с генерирующими источниками, направленное на снижение издержек сетевой инфраструктуры, создание механизмов её сбалансированного развития, снижение затрат потребителей на энергоснабжение.

Симулятор может быть использован для обучения диспетчерского персонала объектов, использующих технологию интеллектуального управления режимами Минигрид, разработанную в НГТУ, а также для обучения студентов технических университетов по направлению «Электроэнергетика» особенностям режимов Минигрид и возможностям эффективного управления ими.

### **2.3. Классы решаемых задач**

Классы решаемых задач:

- демонстрация положительных системных эффектов, возникающих при параллельной работе Минигрид с внешней сетью (надёжность, экономичность, качество энергоснабжения);
- демонстрация выполнения специальных способов управления режимами Минигрид:
	- o экстренное противоаварийное сбалансированное отделение Минигрид от внешней сети при угрозах нарушения устойчивости параллельной работы или возникновения опасных ударных моментов на валах генераторов электростанции;
	- o поддержание постоянной готовности к спорадическому противоаварийному отделению Минигрид от внешней электрической сети путем совместного выбора состава работающего генерирующего оборудования и сечения для деления;
	- o создание наиболее благоприятных режимов для генерирующего оборудования Минигрид по экономичности и использованию эксплуатационного ресурса;
	- o автоматическое восстановление нормального режима параллельной работы Минигрид с внешней сетью при возникновении соответствующих ему условий;
	- o специализированное автоматическое регулирование частоты и обменной мощности.

# **2.4. Функции**

Основные функции:

- симуляция электрического и электромеханического режимов работы Минигрид
	- o стационарного (без возмущений)
	- o аварийных (переходных), вызываемых различными возмущениями,
- моделирование режимов управления Минигрид
	- o ручного,
	- o полуавтоматического,
	- o автоматического (в разработке)
- отображение
	- o класса состояния,
	- o схемы коммутации,
	- o блокировок оперативных переключений,
	- o действия защиты и автоматики,
	- o рабочих параметров
		- o основного оборудования энергосистемы,
		- o перетоков электрической энергии и режимов сечений,
		- o режимов работы сети с учетом разрабатываемых сценариев,
	- o ограничений и уставок,
	- o текущего журнала событий,
- администрирование пользователей,
- работа в режиме тренажера (в разработке).

**Примечание:** Информация визуализируется с возможностью интерактивного взаимодействия, включая:

- принципиальную схему сети Минигрид,
- объектное моделирование сети Минигрид.

#### **2.5. Сведения о функциональных ограничениях на применение**

В данной версии Симулятора находятся в разработке:

- ряд макрокоманд режимов ручного управления,
- макрокоманды режима автоматического управления,
- режим тренажёра,
- некоторые функции настройки и отображения.

#### **3. Описание использованных моделей**

**Примечание:** Представляемые модели Минигрид, подсистем, элементов и макрокоманд позволяют качественно и количественно с достаточной для подготовки оперативного персонала степенью достоверности симулировать поведение такой энергосистемы, как в режиме «острова», так и в режиме параллельной работы с электрической сетью централизованного энергоснабжения.

#### **3.1. Схемы выдачи мощности**

При разработке цифрового двойника Минигрид использовано обобщение схем выдачи мощности электростанцией Минигрид, (см. рис. 3.1.1), позволяющее расширить область его применения на множество однотипных Минигрид с разными схемами выдачи мощности и, соответственно, различающимися условиями управления режимами. Необходимость разделения Минигрид на две части связана с ограничением в виде недопустимости шунтирования шин подстанции присоединения Минигрид к внешней электрической сети ее внутренней сетью.

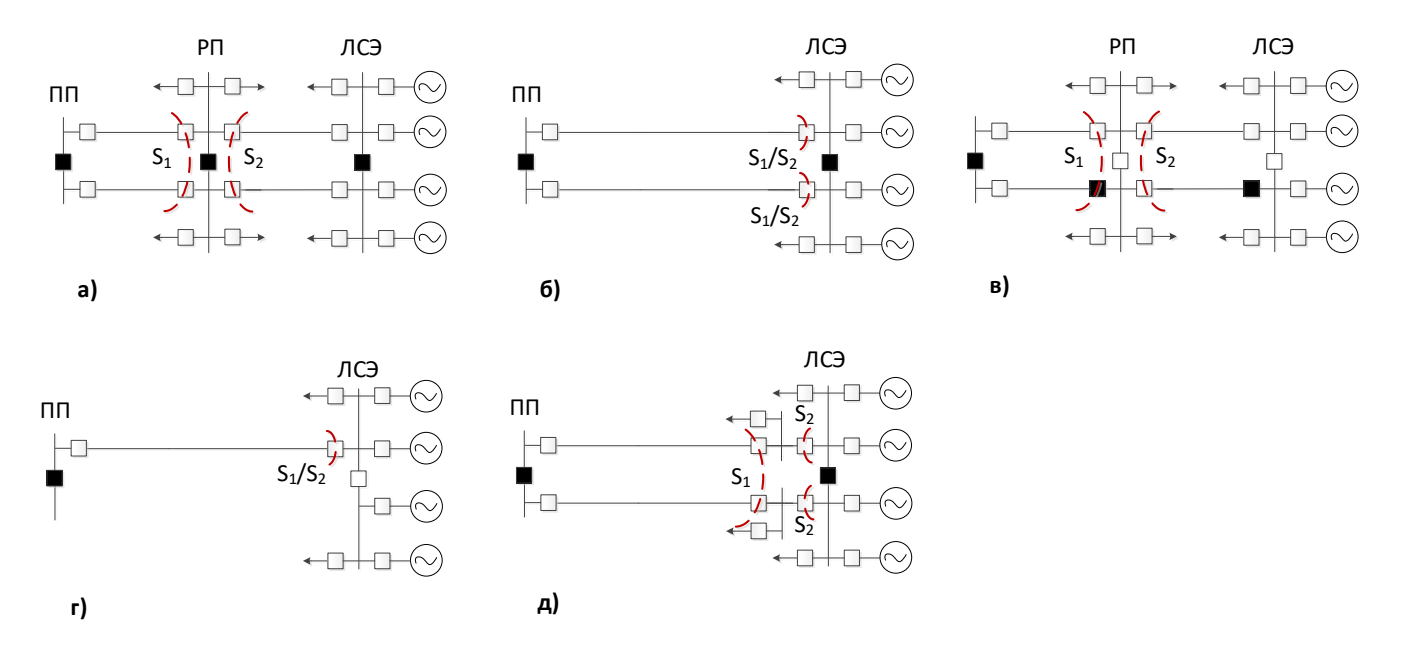

Рисунок 3.1.1 – Варианты схем выдачи мощности Минигрид: а) Базовая схема с разделяющейся на две симметричные части Минигрид с РП; б) Схема с разделяющейся на две симметричные части Минигрид без РП; в) Схема с неразделяющейся на части Минигрид с РП с основной и резервной связью с внешней сетью; г) Схема с неразделяющейся на части Минигрид без РП с одной связью с внешней сетью; д) Схема с разделяющейся на части Минигрид без РП с повышенной вариативностью отделения от внешней сети

#### **3.2. Базовая схема выдачи мощности**

Базовая схема Минигрид на основе газопоршневой электростанции с шестью синхронными генераторами, подключёнными к секционированной шине, имеющей связи с внешней сетью по кабельным линиям через распределительный пункт с подключенной к нему нагрузкой, моделируемая Симулятором, приведена на рисунке 3.2.1

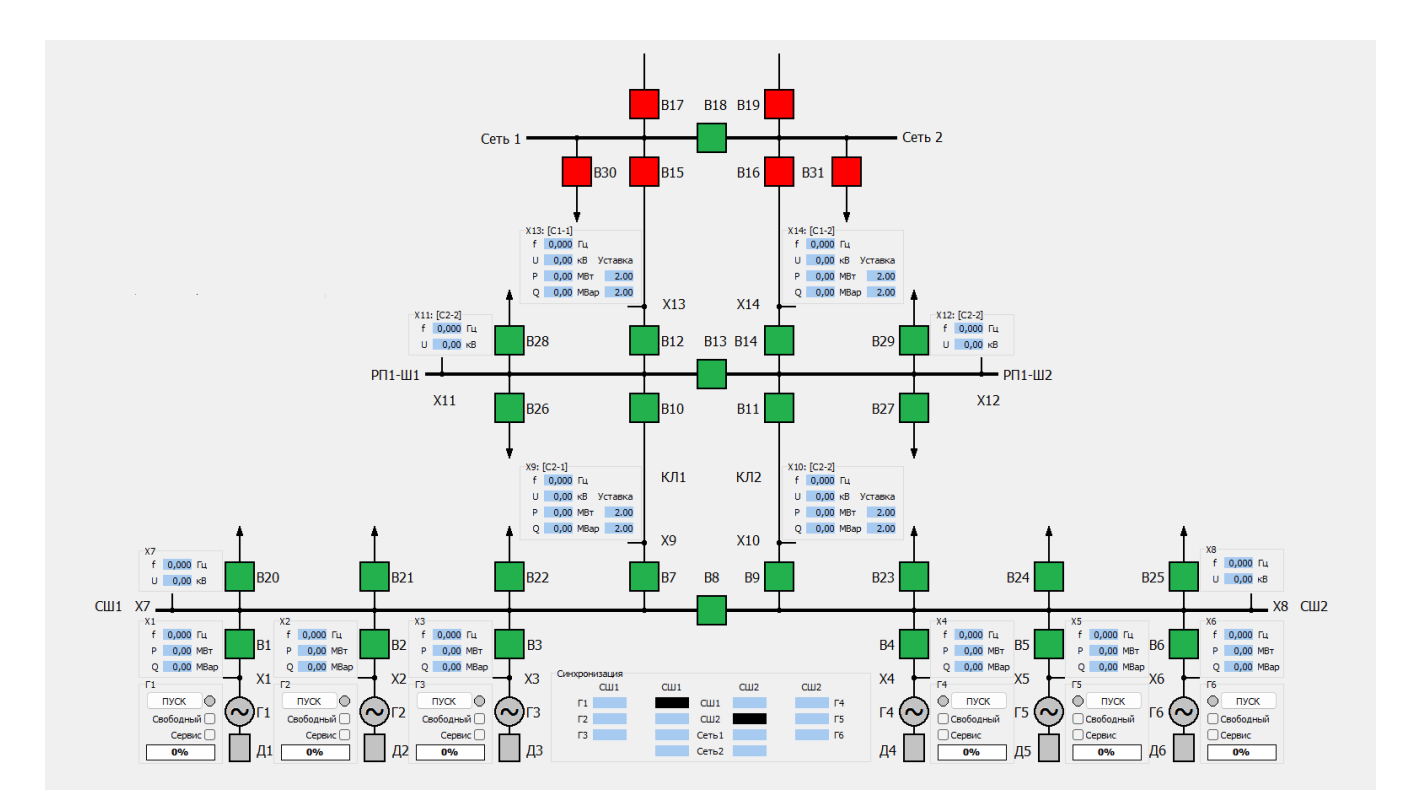

Рисунок 3.2.1 – Базовая схема Минигрид, моделируемая Симулятором

# **3.3. Модели элементов Минингрид**

В таблице 3.3.1 приведены характеристики моделей элементов Минигрид.

| Элементы              | Модели                                                                 |  |  |  |
|-----------------------|------------------------------------------------------------------------|--|--|--|
| Энергоблок            | Электрическая модель – продольное сопротивление х <sub>d</sub> , ЭДС и |  |  |  |
| (Двигатель-Генератор) | демпферная обмотка.                                                    |  |  |  |
|                       | Динамическая модель - уравнение движения ротора,                       |  |  |  |
|                       | регулируемая ЭДС и мощность двигателя, линейная зависимость            |  |  |  |
|                       | демпфирующего момента от скольжения                                    |  |  |  |
| Регулятор частоты     | ПИД-регулятор                                                          |  |  |  |
| Регулятор мощности    | ПИД-регулятор                                                          |  |  |  |
| Регулятор возбуждения | ПИД-регулятор ЭДС с инерцией и без форсировки                          |  |  |  |
| Выключатель           | Коммутируемая (мгновенно или с временной задержкой кратной             |  |  |  |
|                       | шагу моделирования) проводимость, принимающая значения                 |  |  |  |
|                       | равное нулю (выключатель выключен) или бесконечность                   |  |  |  |
|                       | (выключатель включен)                                                  |  |  |  |
| Линия                 | Сосредоточенное комплексное<br>активно-индуктивное                     |  |  |  |
|                       | сопротивление                                                          |  |  |  |
| Шина                  | Узел подключения сопротивлений (проводимостей)                         |  |  |  |
| Нагрузка              | Почасовые средние значения активной мощности с постоянным              |  |  |  |
|                       | cos(ф), с линейной аппроксимацией средних значений в точках            |  |  |  |
|                       | на межчасовом интервале и с вероятностным вычислением                  |  |  |  |
|                       | значения нагрузки для каждого момента времени                          |  |  |  |

Таблица 3.3.1 – Модели элементов Минигрид

# **3.4. Схема замещения электрической сети базовой Минигрид для расчёта режима**

Схема замещения электрической сети базовой Минигрид для расчёта режима приведена на рисунке 3.4.1.

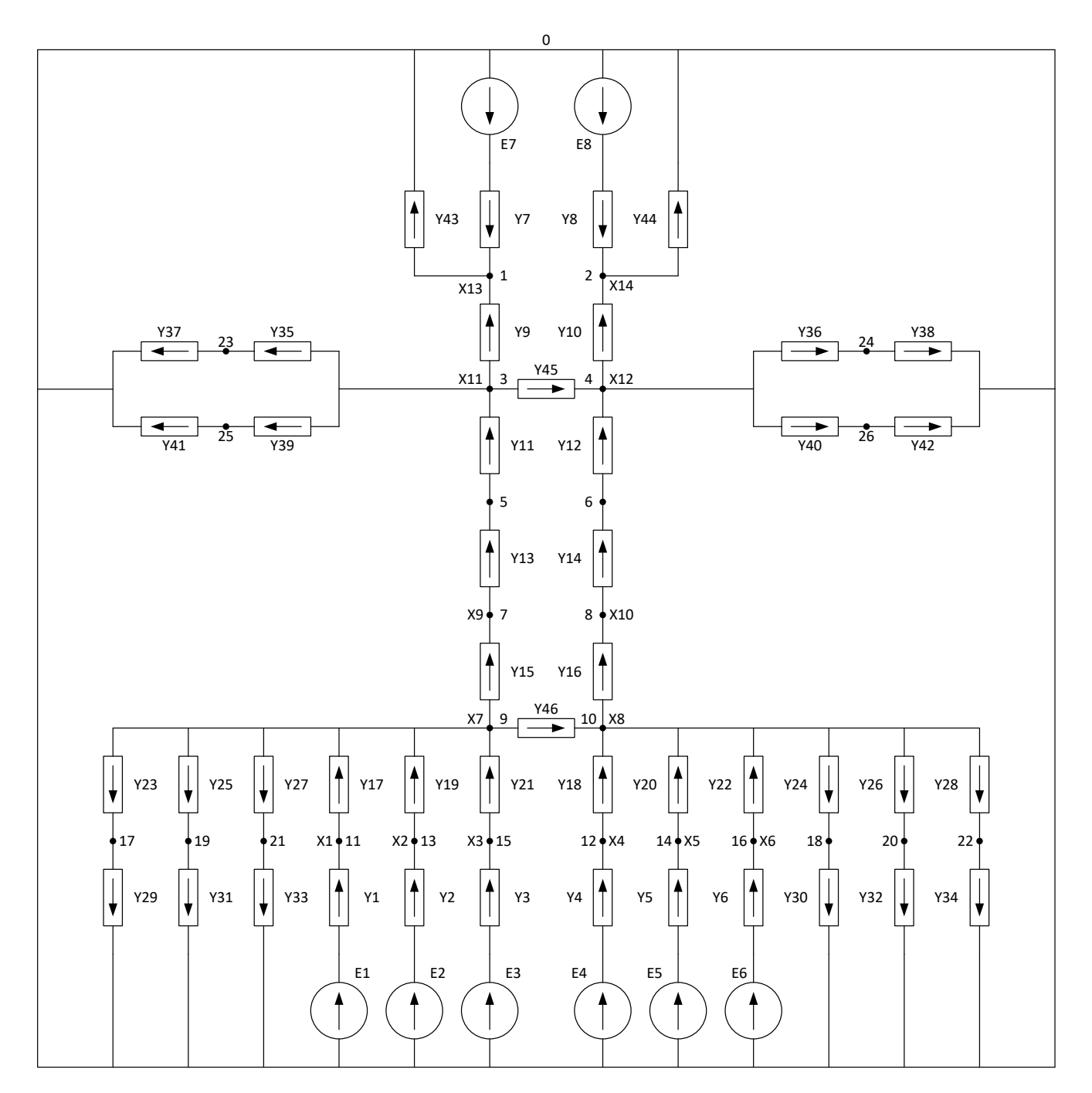

Рисунок 3.4.1 – Схема замещения электрической сети базовой Минигрид для расчёта электрического режима

Соотношение между элементами схемы Минигрид и схемы замещения её электрической сети дано в таблице 3.4.1.

Таблица 3.4.1 – Соотношение между элементами схемы Минигрид и схемы замещения её электрической сети

| Обозначение<br>Обозначение<br>Тип элемента<br>Тип элемента<br>$E1 - E6$<br>Источник ЭДС<br>Проводимость,<br>соответствующая<br>$\Gamma1-\Gamma6$<br>Генератор<br>$Y1 - Y6$<br>продольному<br>сопротивлению<br>генератора<br>E7, E8<br>Источник ЭДС<br>Проводимость,<br>соответствующая<br>Эквивалентный<br>продольному<br>Сеть 1, Сеть 2<br>генератор внешней<br>Y7, Y8<br>сопротивлению<br>сети<br>эквивалентного<br>сети | Схема Минигрид                                                  |                          | Схема замещения                                      |                    |
|----------------------------------------------------------------------------------------------------|-----------------------------------------------------------------|--------------------------|------------------------------------------------------|--------------------|
|                                                                                                    |                                                                 |                          |                                                      |                    |
|                                                                                                    |                                                                 |                          |                                                      |                    |
|                                                                                                    |                                                                 |                          |                                                      |                    |
|                                                                                                    |                                                                 |                          |                                                      |                    |
|                                                                                                    |                                                                 |                          |                                                      |                    |
|                                                                                                    |                                                                 |                          |                                                      |                    |
|                                                                                                    |                                                                 |                          |                                                      |                    |
|                                                                                                    |                                                                 |                          |                                                      |                    |
|                                                                                                    |                                                                 |                          |                                                      |                    |
|                                                                                                    |                                                                 |                          |                                                      |                    |
|                                                                                                    |                                                                 |                          |                                                      |                    |
|                                                                                                    |                                                                 |                          |                                                      |                    |
|                                                                                                    |                                                                 |                          |                                                      |                    |
|                                                                                                    |                                                                 |                          |                                                      | генератора внешней |
|                                                                                                    |                                                                 |                          |                                                      |                    |
| Проводимость,                                                                                                    |                                                                 |                          | Y13, Y14                                             |                    |
| соответствующая                                                                                                    |                                                                 |                          |                                                      |                    |
| Линия<br>КЛ1, КЛ2<br>комплексному                                                                                                    |                                                                 |                          |                                                      |                    |
| сопротивлению                                                                                                    |                                                                 |                          |                                                      |                    |
| ЛИНИИ                                                                                                    |                                                                 |                          |                                                      |                    |
| Проводимость,                                                                                                    |                                                                 |                          | Y29, Y31, Y33<br>Y30, Y32, Y34<br>Y37, Y41, Y38, Y42 |                    |
| $\Phi$ 1 – $\Phi$ 3<br>соответствующая<br>Нагрузка                                                                                                    |                                                                 |                          |                                                      |                    |
| комплексному                                                                                                    | $\Phi$ 4 – $\Phi$ 6<br>$\Phi$ 7, $\Phi$ 8, $\Phi$ 9, $\Phi$ 10* | (Фидер нагрузки)         |                                                      |                    |
| сопротивлению                                                                                                    |                                                                 |                          |                                                      |                    |
|                                                                                                    |                                                                 |                          |                                                      | нагрузки Минигрид  |
| Проводимость,                                                                                                    |                                                                 | Нагрузка внешней<br>сети | Y43, Y44                                             |                    |
| соответствующая                                                                                                    | Сеть 1, Сеть 2                                                  |                          |                                                      |                    |
| комплексному                                                                                                    |                                                                 |                          |                                                      |                    |
| сопротивлению                                                                                                    |                                                                 |                          |                                                      |                    |
| нагрузки внешней                                                                                                    |                                                                 |                          |                                                      |                    |
| сети                                                                                                    |                                                                 |                          |                                                      |                    |
| $B1 - B3$<br>Y17, Y19, Y21                                                                                                    |                                                                 |                          |                                                      |                    |
| $B4 - B6$<br>Y18, Y20, Y22                                                                                                    |                                                                 | Выключатель              |                                                      |                    |
| B7, B9<br>Y15, Y11                                                                                                    |                                                                 |                          |                                                      |                    |
| <b>B8</b><br>Y46                                                                                                    |                                                                 |                          |                                                      |                    |
| B9, B11<br>Y16, Y12<br>Проводимость<br>B12, B14<br>Y9, Y10                                                                                                    |                                                                 |                          |                                                      |                    |
| выключателя<br>Y45<br><b>B13</b>                                                                                                    |                                                                 |                          |                                                      |                    |
| $B20 - B22$<br>Y23, Y25, Y27                                                                                                    |                                                                 |                          |                                                      |                    |
| $B23 - B25$<br>Y24, Y26, Y28                                                                                                    |                                                                 |                          |                                                      |                    |
| $B26 - B29$<br>Y39, Y42, Y35, Y38                                                                                                    |                                                                 |                          |                                                      |                    |

\*Наименования на схеме не отображаются.

### **3.5. Математическая модель режима электрической сети**

Математической моделью режима электрической сети является система линейных алгебраических уравнений (СЛАУ) узловых потенциалов. Решение СЛАУ осуществляется методом Гаусса.

### **3.6. Длительность шага моделирования и масштаб времени**

Длительность шага моделирования принята настраиваемым параметром в диапазоне  $(0; 0,01)$  с. Рекомендуемое значение равно 0,009 с, что обеспечивает приемлемый масштаб времени моделирования электрических, электромеханических, технологических процессов и возмущений, а также достаточную точность их представления.

Масштаб времени понимается как:

- 1. отношение фактической длительности одного шага моделирования к номинальной, установленной пользователем (рекомендуемое значение равно 0,009 с),
- 2. отношение длительности моделей процессов (симулятор) к длительности процессов, происходящих в реальном объекте (Минигрид)

Масштаб времени при моделировании электрических и электромеханических процессов зависит от длительности шага моделирования и размерности СЛАУ режима электрической сети (числа включённых/выключенных выключателей).

Масштаб времени для моделирования длительных технологических процессов (например, подготовка к запуску, пуск, синхронизация энергоблоков) является настраиваемым параметром и выбирается таким, чтобы обеспечить (много)кратное сокращение этой длительности с целью повышения наглядности.

#### **3.7. Модель идентификации класса состояния Минигрид**

Математической моделью идентификации класса состояния Минигрид является система логических выражений, аналогичная действующим ПТК Минигрид.

Метод идентификации класса состояния – сравнение вычисленных значений логических выражений с предопределёнными.

#### **3.8. Модель блокировок оперативных переключений в электрической сети**

По такому же принципу построена математическая модель блокировок оперативных переключений в электрической сети.

- шунтирования внешней сети,
- создания замкнутых контуров внутри Минигрид,
- включения источников на параллельную работу при запрете от внешней сети,
- объединения источников без синхронизации,
- включения неподготовленного генератора,
- обесточивания шин.

Применение/отмена блокировок выборочная.

### **3.9. Модели режимов обмена мощностью с внешней электрической сетью**

В Симуляторе (как и в действующих Минигрид) предусмотрено несколько режимов обмена мощностью с внешней электрической сетью:

- Работа с нулевой средней обменной мощностью путем непрерывного регулирования,
- Выдача заданной графиком обменной мощности во внешнюю сеть путем непрерывного регулирования,
- Удержание мощности в коридоре допустимой несбалансированности Минигрид при спорадических отделениях с выдачей максимальной мощности свободными генераторами путем дискретных корректировок мощности энергоблоков.

Моделью графика выдачи мощности (в сечении) являются почасовые значения активной мощности с постоянным cos(ϕ).

#### **3.10. Моделирование автоматики**

Моделирование автоматики:

- Автоматический ввод резерва (АВР) моделируется системой логических выражений, описывающих условия срабатывания, наборы и последовательности коммутаций для восстановления напряжения на питающих шинах.
- Автоматика опережающего сбалансированного деления (АОСД) моделируется системой логических выражений срабатывания, формирования управляющих воздействий для сбалансированного отделения Минигрид от внешней сети при возмущениях (короткое замыкание, отказ автоматики, потеря связи).

### **3.11. Модели макрокоманд**

Моделями макрокоманд автооператора являются функция изменения параметров компонентов (энергоблоков, полустанций и т.д.), а также схемы коммутации сети Минигрид.

Под макрокомандой понимается совокупность последовательно выдаваемых простых команд (операций) над Минигрид в целом и её компонентами (полустанциями, энергоблоками и т.д.) для лостижения определенной цели:

- макрокоманды энергоблокам:
	- o Пуск энергоблока,
	- o Останов энергоблока,
	- o Сервисный пуск энергоблока,
	- o Сервисный останов энергоблока.
- макрокоманды полустанциям:
	- o Перевод полустанции Минигрид в режим параллельной работы с сетью,
	- o Перевод полустанции Минигрид в режим острова.
- макрокоманды для Минигрид в целом:
	- o Объединение полустанций,
	- o Разделение Минигрид на полустанции,
	- o Перевод Минигрид в режим параллельной работы с сетью,
	- o Перевод Минигрид в режим острова,
	- o Запуск Минигрид с нуля при питании генераторных шин от сети,
	- o Перевод системы управления Минигрид в автоматический режим,
	- o Перевод системы управления Минигрид в полуавтоматический режим,
	- o Перевод системы управления Минигрид в ручной режим.

# **3.12. Режимы управления**

Моделируются три режима управления

- 1. Ручной (макро)команды отдаются пользователем;
- 2. Полуавтоматический {Раздел находится в разработке};
- 3. Автоматический обеспечивается Автооператором путем использования всего набора макрокоманд, контроля их выполнения на основании установленных правил, содержащихся в базе знаний.

# **4. Описание логической структуры**

# **4.1. Алгоритм программы**

Алгоритм программы представлен на рисунках 4.1.1 и 4.1.2. После запуска и загрузки исходных данных программы пользователю предлагается пройти аутентификацию, настроить доступные параметры симуляции, выбрать действующие ограничения и уставки, запустить симуляцию. Симуляция выполняется в цикле последовательной обработки имеющихся данных и параллельно поступающих от пользователя команд, моделируемых сигналов и возмущений. На каждом шаге симуляции осуществляется звуковое и визуальное сопровождение событий (если они произошли) и их запись в файл.

**Примечание:** К событиям относятся:

- идентификация класса состояния Минигрид,
- выполнение (макро)команд,
- возмущения,
- сигналы,
- вход и выход пользователя и т.д.

### **4.2. Используемые методы**

Используемые методы перечислены в таблице 4.2.1.

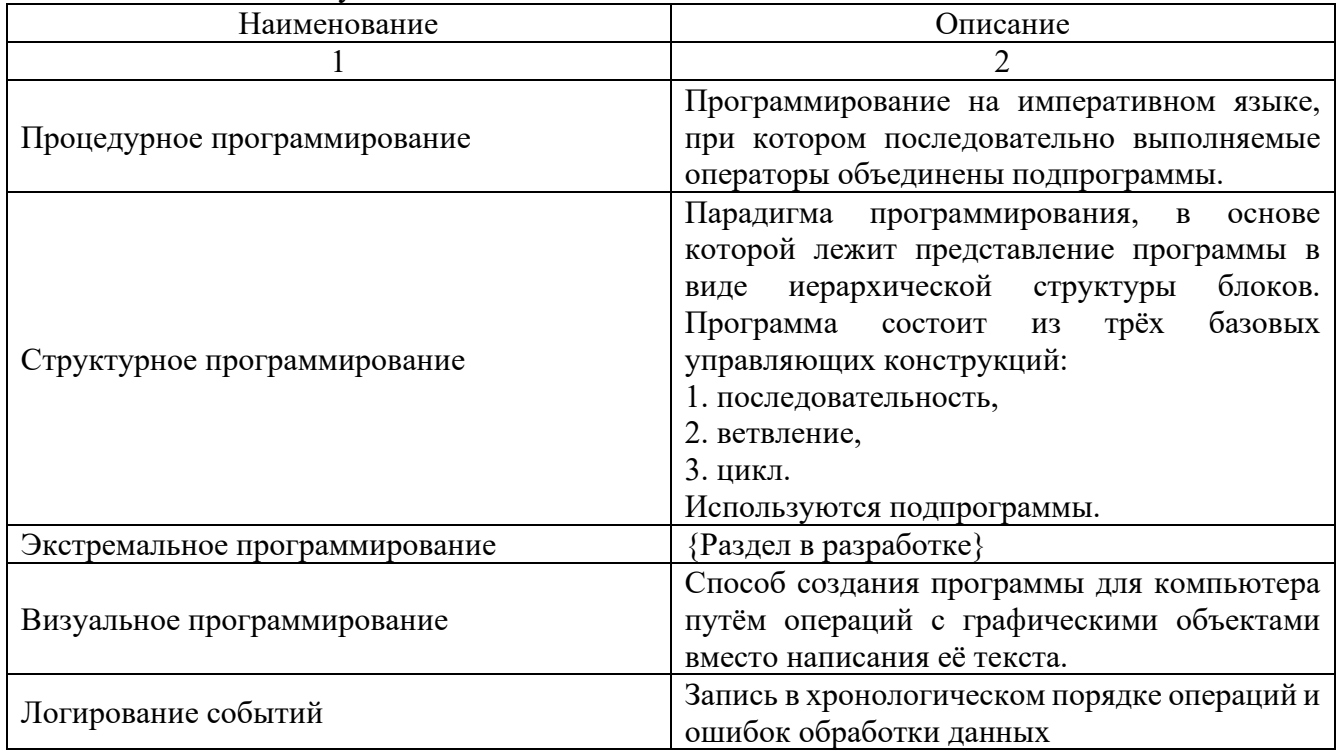

#### Таблица 4.2.1 – Используемые методы

Продолжение таблицы 4.2.1

|                                         | Метод<br>представления и<br>замещения                |  |
|-----------------------------------------|------------------------------------------------------|--|
| Линеаризация дифференциальных уравнений | дифференциальных уравнений линейными                 |  |
|                                         | электромеханических<br>описании<br>при               |  |
|                                         | процессов                                            |  |
|                                         | линейных<br>Метод<br>расчёта<br>системы              |  |
| Метод Гаусса                            | алгебраических<br>уравнений<br>режима                |  |
|                                         | электрической сети                                   |  |
|                                         | Метод<br>представления<br>синусоидальных             |  |
| Метод комплексных чисел                 | функций<br>функциями<br>комплексными<br>$\mathbf{c}$ |  |
|                                         | аргументами                                          |  |

# **4.3. Структура программы с описанием функций составных частей и связи между ними**

Симулятор является модульной программой, связанной с рядом файлов, содержащих исходные данные, с файлами, содержащими как исходные, так выходные данные, и с аппаратным ключом: 1. исполняемые файлы и динамически подключаемые библиотеки:

- .exe исполняемый файл,
	- .dll библиотека защиты.
- 2. файлы исходных данных:
	- .ini инициализационные файлы элементов Минигрид, команд, интерфейса, пользователей,
	- .pic изображения элементов Минигрид,
	- $\cdot$  .snd звуки событий,
	- .lng языковые модули (словари для представления интерфейса на различных языках),
- 3. файлы исходных и выходных данных:
	- .log журналы событий и журнал пользователей,
- 4. аппаратный ключ, защищающий программу от нелицензионного использования.

Хранение исходных данных в файлах формата .ini позволяет до запуска Симулятора редактировать ряд его настроек, в том числе те из их, доступ к которым при выполнении отсутствует, адаптируя поведение программы к потребностям пользователя.

Структура программы представлена на рисунке 4.3.1.

# **4.4. Связи программы с другими программами**

Связи программы с другими программами отсутствуют.

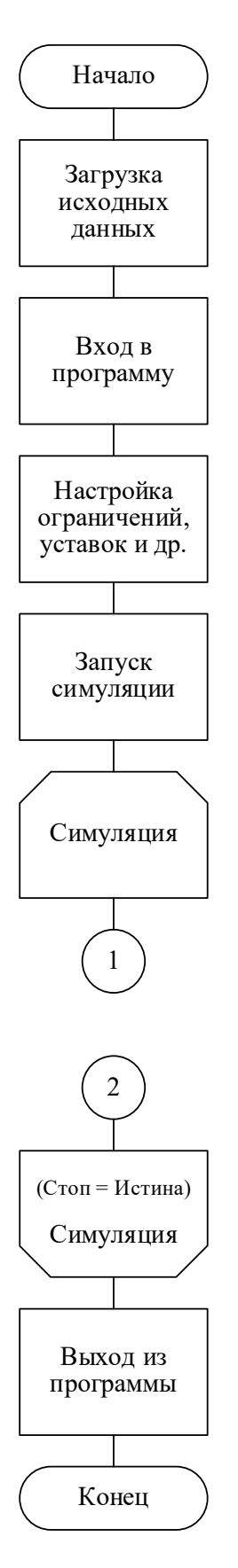

Рисунок 4.1.1 – Алгоритм программы

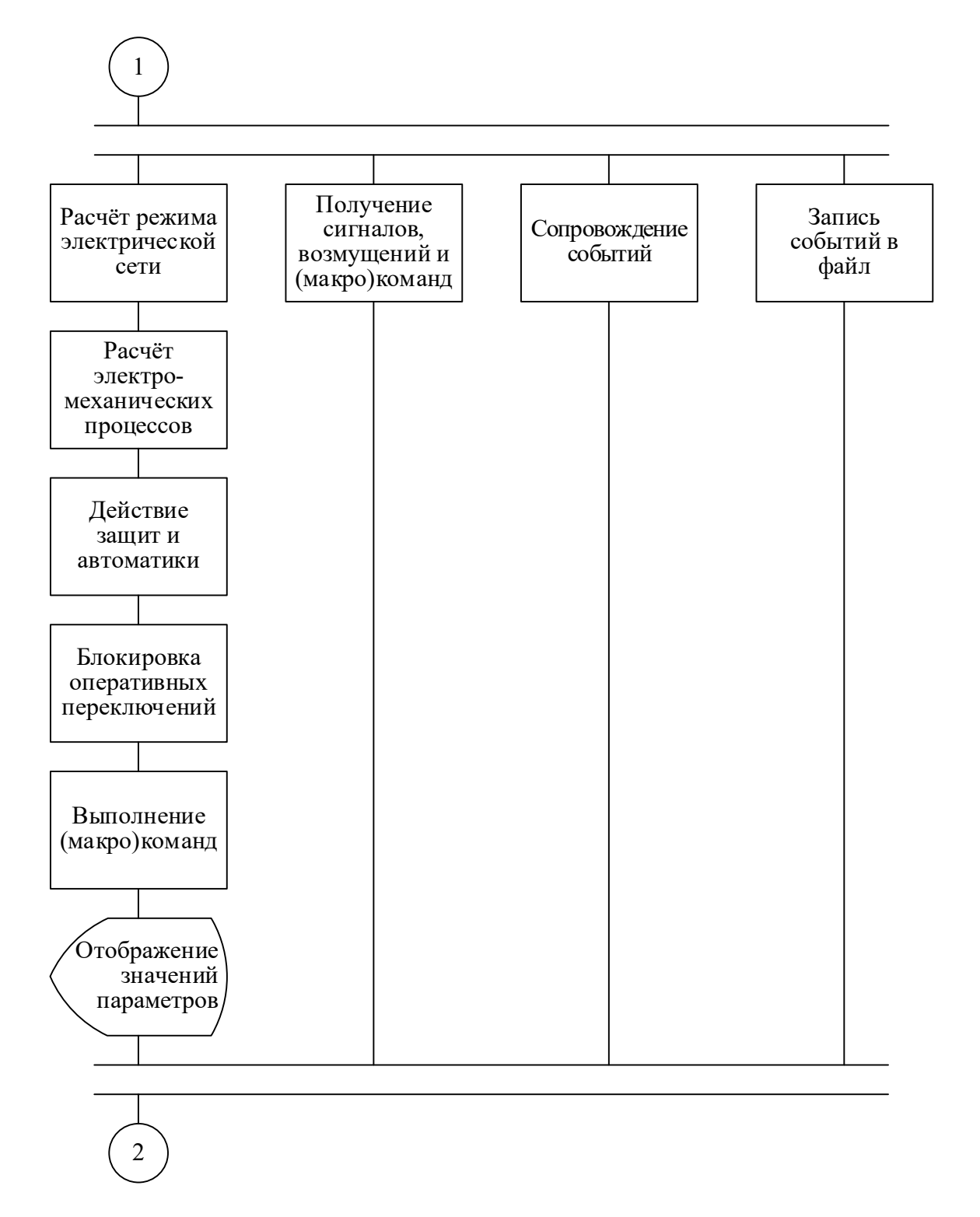

Рисунок 4.1.2 – Алгоритм программы

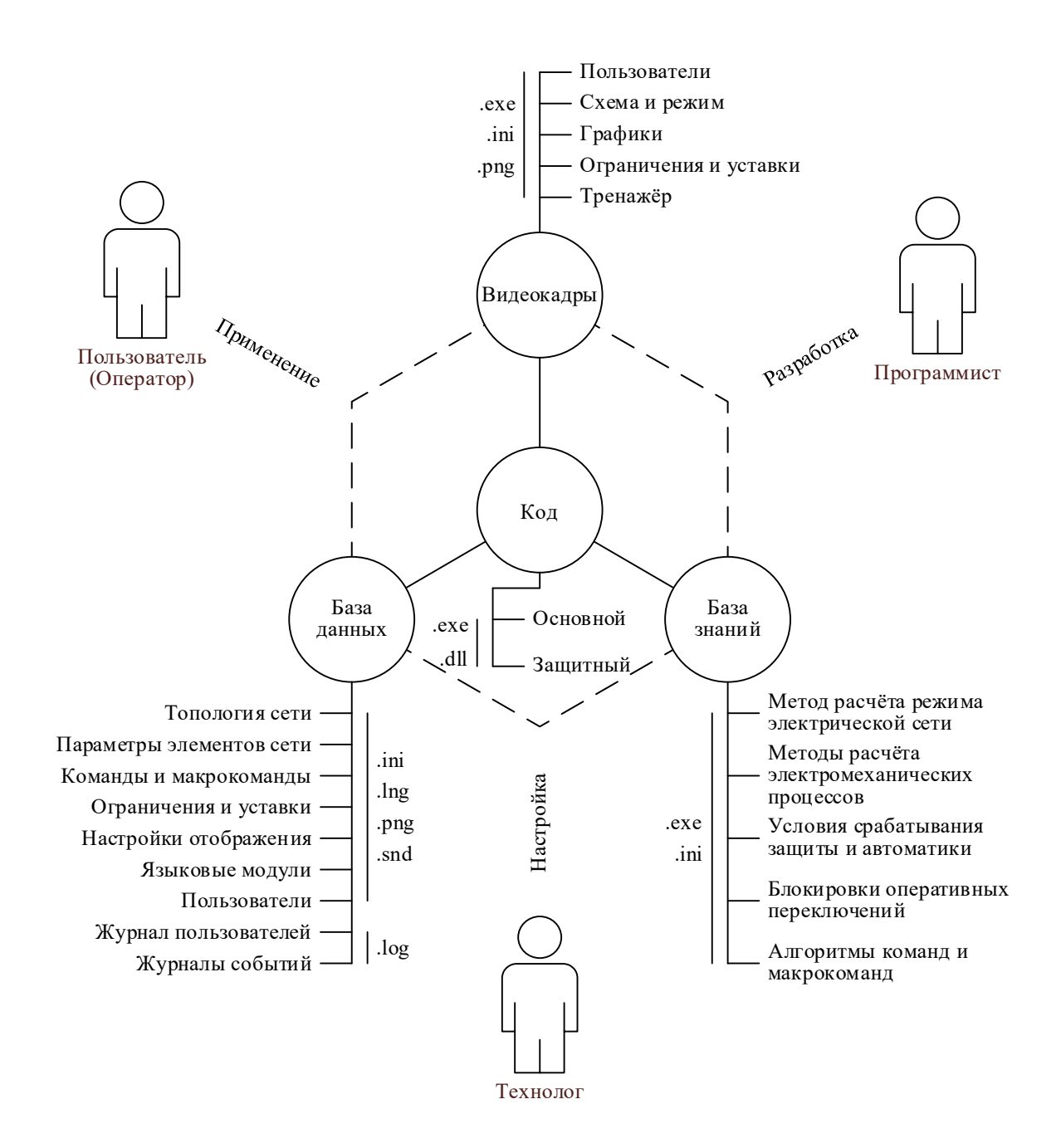

Рисунок 4.3.1 – Структура программы

### **5. Вызов и загрузка**

#### **5.1. Способы вызова программы с носителя данных**

**5.1.1. Вызов программы с аппаратным ключом** 

- **Внимание!** Для запуска программы к USB-порту компьютера должен быть подключен USB-флеш-накопитель, содержащий аппаратный ключ симулятора.
- **Примечание:** Если аппаратный ключ при подключении не определяется операционной системой, то выполните установку драйверов аппаратного ключа из комплекта поставки симулятора.

Симулятор запускается на компьютере в совместимой операционной системе (Windows) с помощью встроенного файлового менеджера (Проводник) выполнением двойного щелчка мыши на исполняемом файле программы (.exe), расположенном на USB-флеш-накопителе из комплекта поставки.

**Примечание:** Рекомендуется выполнить копирование файлов Симулятора с USB-флешнакопителя на компьютер и произвести запуск копии исполняемого файла программы.

#### **5.1.2. Вызов программы на терминальном сервере НГТУ**

- **Внимание!** Доступ к терминальным серверам НГТУ имеют только действующие сотрудники и обучающиеся студенты.
- **Примечание:** Для начала работы на терминальных серверах облачной платформы НГТУ необходимо подтвердить контактный адрес электронной почты и принять правила использования:<https://cloud.nstu.ru/ui/rds>.

Симулятор размещен на терминальном сервере Math. Скачайте файл подключения к терминальному серверу Math [https://cloud.nstu.ru/files/Cloud](https://cloud.nstu.ru/files/Cloud-Math.rdp?v6)-Math.rdp?v6 и запустите его. Для входа на сервер укажите данные от своей единой учетной записи НГТУ.

На сервере Симулятор размещен по пути: C:\Program Files (x86)\v0.6.5dd. С помощью встроенного файлового менеджера (Проводник) выполните двойной щелчок мыши на исполняемом файле программы (.exe) в указанном расположении,

Так же можно запустить программу из меню пуск щелчком мыши по иконке Симулятора.

# **5.2. Объём программы**

Объём программы составляет 16,7 Мб.

#### **5.3. Сведения об использовании оперативной памяти**

В режиме симуляции программа на каждом шаге накапливает выходные данные в оперативной памяти. Использование программой оперативной памяти в режиме симуляции не ограничено. Интерфейс Симулятора имеет счётчик занимаемой оперативной памяти. В случае превышения лимита памяти, выделенной программе пользователем, рекомендуется выполнить остановку и сброс симуляции.

### **6. Входные данные**

Входными данными для Программы являются:

- параметры элементов Минигрид,
- топология сети,
- перечень и параметры (макро)команд,
- значения уставок и ограничений,
- настройки отображения,
- данные языковых модулей,
- данные пользователей,
- журналы событий,
- журнал пользователей,
- (макро)команды, сигналы, возмущения, задаваемые пользователем посредством интерфейса,
- машинное время,
- объём занимаемой оперативной памяти.

Входные данные, хранящиеся в БД, оформлены в виде инициализационных файлов с расширениями .ini и .lng (для языковых модулей). Просмотр и редактирование этих файлов возможно с помощью [любого] текстового редактора. Файлы содержат текстовые строки на английском и русском языках в кодировке ANSI вида (обобщено):

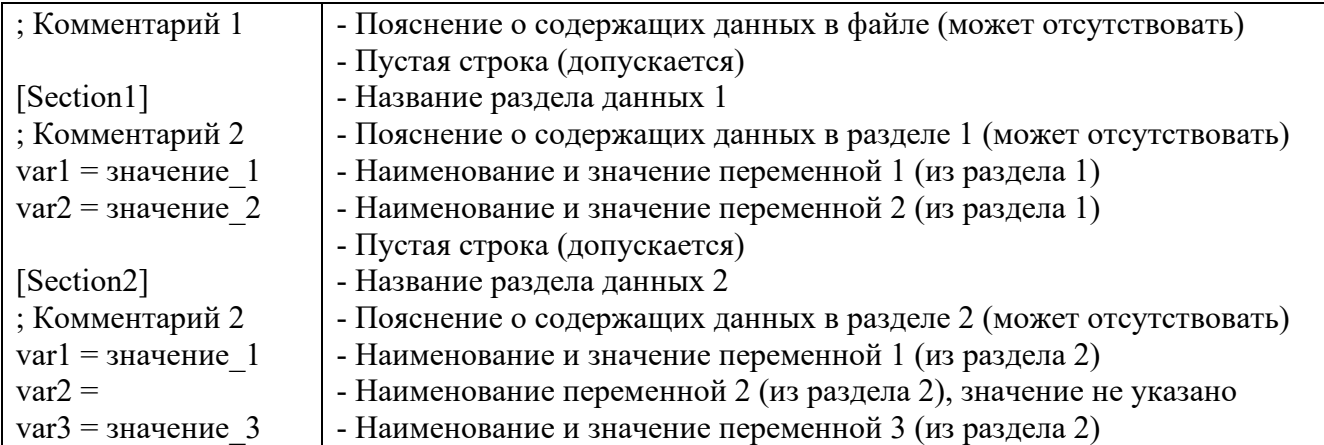

Предварительная подготовка данных, содержащихся в этих файлах, не требуется. Допускается редактирование файлов и присвоение переменным значений, отличающихся от рекомендованных в диапазонах, указанных в программной документации.

Графические входные данные о параметрах элементов Минигрид, команд, интерфейса, пользователей оформлены в виде файлов с расширением .png. Просмотр и редактирование этих файлов возможно с помощью графического редактора Paint или другого аналогичного. Предварительная подготовка данных, содержащихся в этих файлах, не требуется. Допускается редактирование файлов в соответствии с рекомендациями, указанными в программной документации.

Журналы событий оформлены в виде текстовых файлов в кодировке ANSI, содержащих информацию о дате и времени пуска и останова симуляции, выполненных командах, результатах их выполнения, сигналах, возмущениях, классах состояния Минигрид. Просмотр и редактирование этих файлов возможен с помощью текстового редактора Блокнот или другого аналогичного. Предварительная подготовка данных, содержащихся в этих файлах, не требуется.

Журнал пользователей оформлен в виде текстового файла в кодировке ANSI, содержащего информацию о дате и времени входа пользователя в программу, об администрировании пользователей, о пуске и останове симуляции. Просмотр и редактирование этого файла возможен с помощью текстового редактора Блокнот или другого аналогичного. Предварительная подготовка данных, содержащихся в этом файле, не требуется.

(Макро)команды, сигналы, возмущения, задаваемые пользователем, посредством интерфейса (установкой указателя мыши на элементах интерфейса и щелчком левой кнопкой по ним) запускают цепочки действий (функций и процедур), считанные из файлов с текстовыми входными данными о параметрах (макро)команд, сигналов, возмущений.

Машинное время запрашивается у операционной системы на каждом шаге моделирования и отображается в предустановленном Симулятором формате.

Объём занимаемой оперативной памяти запрашивается у операционной системы на каждом шаге моделирования и отображается в предустановленном Симулятором формате.

### **7. Выходные данные**

Выходными данными Программы являются:

- параметры элементов Минигрид, команд, интерфейса, пользователей,
- журнал событий,
- журнал пользователей,
- (макро)команды, отдаваемые пользователем, посредством интерфейса (регистрируются в журнале событий).

Параметры элементов Минигрид, команд, интерфейса, пользователей представляются пользователю в виде пиктограмм, цветовых индикаторов, цифровых и текстовых сообщений, графиков, отображаемых на соответствующих видеокадрах в зависимости от типа отображаемого компонента.

Журнал событий отображается в виде текста на панели «События», общей для всех видеокадров, и содержит информацию о дате и времени пуска и останова симуляции, выполненных командах, результатах их выполнения, сигналах, возмущениях, классах состояния Минигрид..

Журнал пользователей отображается в виде текста на панели «Журнал» видеокадра «Пользователи» и содержит информацию о дате и времени входа пользователя в программу, об администрировании пользователей, о пуске и останове симуляции.

(Макро)команды, отдаваемые пользователем, посредством интерфейса (установкой указателя мыши на элементах интерфейса и щелчком левой кнопкой по ним) запускают цепочки действий (функций и процедур), считанные из файлов с текстовыми входными данными о параметрах (макро)команд.

### **8. Видеокадры**

### **8.1. Видеокадры стартового окна**

От начала запуска программы до завершения инициализация входных данных отображается стартовое окно (рис. 8.1.1).

Симулятор MiniGRID 1.0

Рисунок 8.1.1 – Стартовое окно

После завершения инициализации входных данных стартовое окно закрывается и отображается главное окно программы.

#### **8.2. Видеокадры главного окна и управление симуляцией**

Главное окно Симулятора содержит пять видеокадров:

- 1. Пользователи,
- 2. Схема и режим,
- 3. Графики,
- 4. Ограничения и уставки,
- 5. Тренажёр.

**Внимание!** Управление симуляцией доступно после успешной аутентификации пользователя (см. п.8.2.1, рис. 8.2.1.2)

Управление симуляцией осуществляется с общей для всех видеокадров панели «Симулятор» кнопками (см. рис. 8.2.1.7):

- «Пуск» пуск или продолжение симуляции после остановки,
- «Стоп» остановка симуляции,
- «Сброс» возврат к исходной (базовой) схеме и режиму без перезагрузки оболочки Симулятора с очисткой оперативной памяти от накопленных данных.

Дополнительно на панели «Симулятор» отображаются:

- Объём оперативной памяти, занимаемой Симулятором,
- Масштаб времени отношение фактической длительности одного шага моделирования к номинальной.

На панели «События», общей для всех видеокадров, отображается журнал, содержащий время и описание событий Симулятора (см. рис. 8.2.1.8). При завершении работы Симулятора журнал событий записывается в log-файл. События, записываемые в журнал:

- Начало и завершение (макро)команд,
- Смена и идентификация классов состояния Минигрид,
- Ошибки работы Симулятора.

**Внимание!** Если Симулятор запущен на терминальном сервере НГТУ, то запись журнала событий в log-файл не производится.

Доступны три дополняющих друг друга вида сопровождения событий (см. рис. 8.2.1.9 – Панель «Сопровождение событий», общую для всех видеокадров):

- Сигналом короткий звуковой сигнал в момент события,
- Голосом последовательное голосовое озвучивание времени и описания событий, записанных в текущий журнал,
- Форсированное голосовое озвучивание времени и описания текущего события с переходом к последнему, записанному в текущий журнал.
- **Внимание!** Если Симулятор запущен на терминальном сервере НГТУ, то сопровождение событий не осуществляется.

# **8.2.1. Видеокадр «Пользователи»**

После завершения запуска отображается главное окно программы с интерфейсом (видеокадром) аутентификации и администрирования пользователей (рис. 8.2.1).

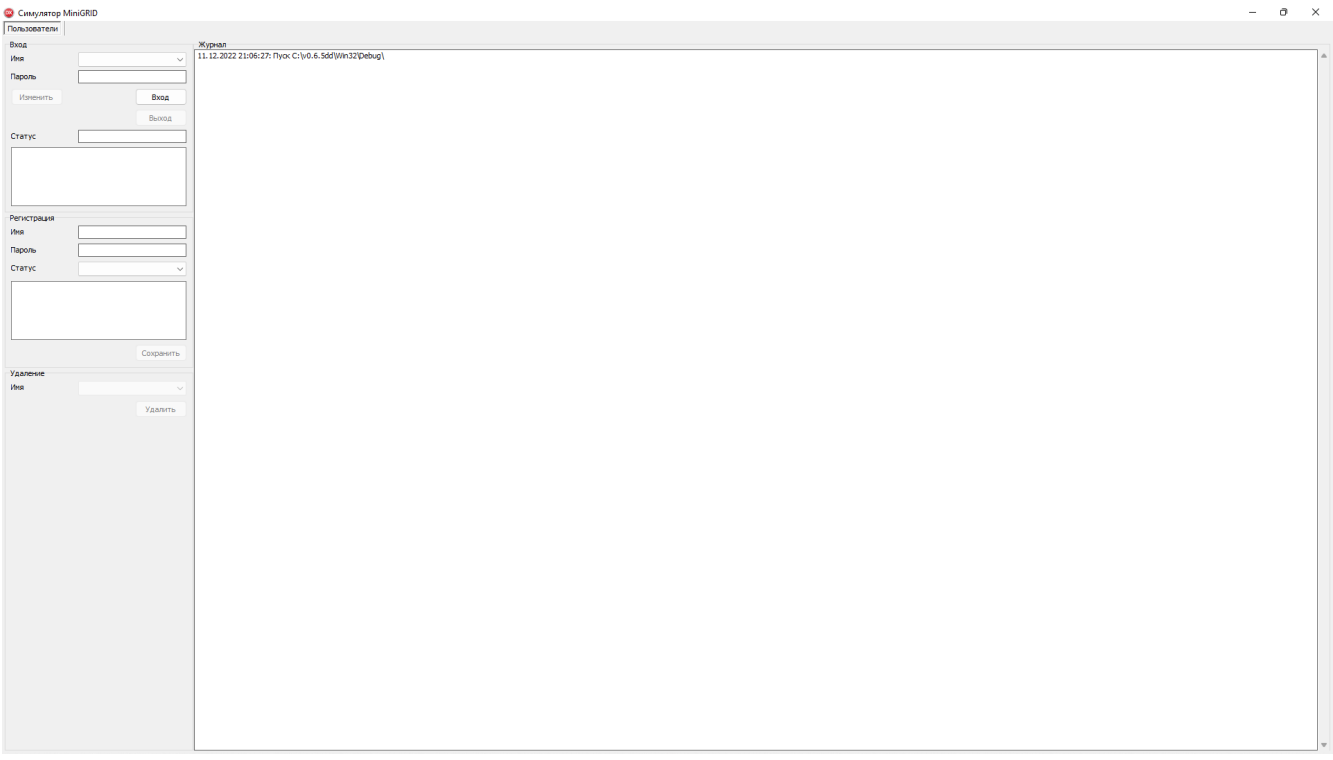

Рисунок 8.2.1.1 – Видеокадр «Пользователи» до аутентификации пользователя

Структура (панели) видеокадра «Пользователи»:

- «Вход» позволяет выполнить вход зарегистрированного пользователя по имени и паролю, изменить пароль, просмотреть права статуса,
- «Регистрация» позволяет зарегистрировать нового пользователя,
- «Удаление» позволяет зарегистрированного пользователя,
- «Журнал» отображает текущее содержание журнала пользователей от запуска программы до её завершения (пуск Симулятора, вход, выход, удаление пользователя, смену пароля).

**Примечание:** Возможен вход только зарегистрированных пользователей.

После успешной аутентификации пользователю становятся доступны заблокированные интерфейсы администрирования пользователей и остальные видеокадры (рис. 8.2.1.2).

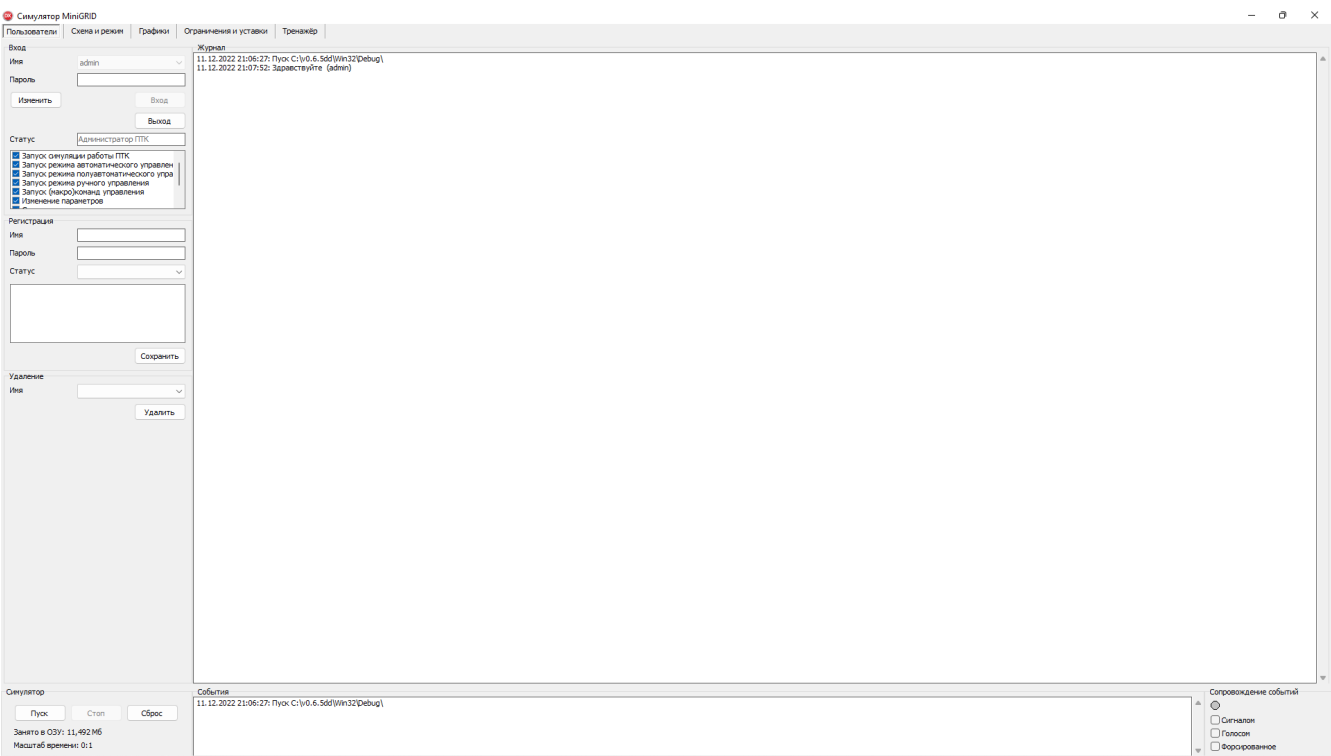

Рисунок 8.2.1.2 – Видеокадр «Пользователи» после успешной аутентификации пользователя

Структура панелей видеокадра «Пользователи», назначение органов управления и элементов отображения представлены на рисунках 8.2.1.3-8.2.1.9.

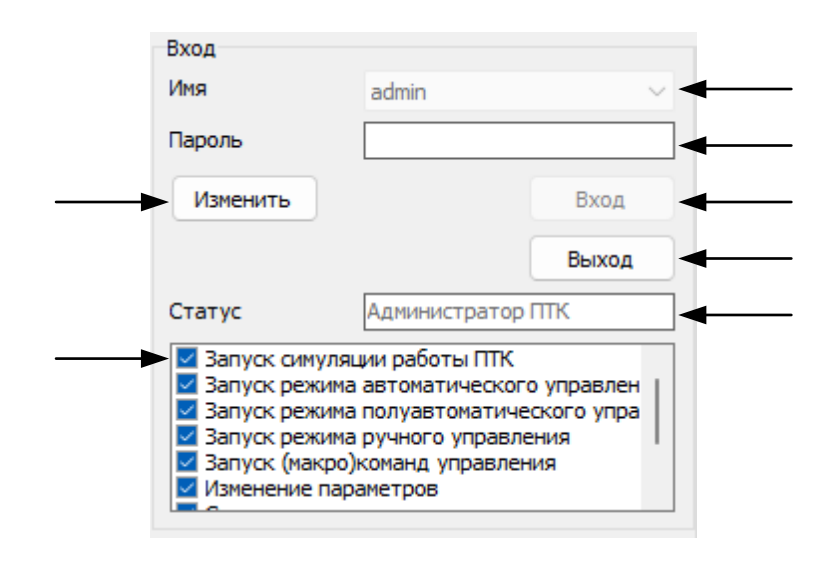

Рисунок 8.2.1.3 – Видеокадр «Пользователи». Панель «Вход»: 1 – разворачивающийся список имён зарегистрированных пользователей; 2 – поле ввода пароля пользователя; 3 – кнопка изменения пароля; 4 – кнопка входа пользователя; 5 – кнопка выхода пользователя; 6 – статус пользователя; 7 – права пользователя

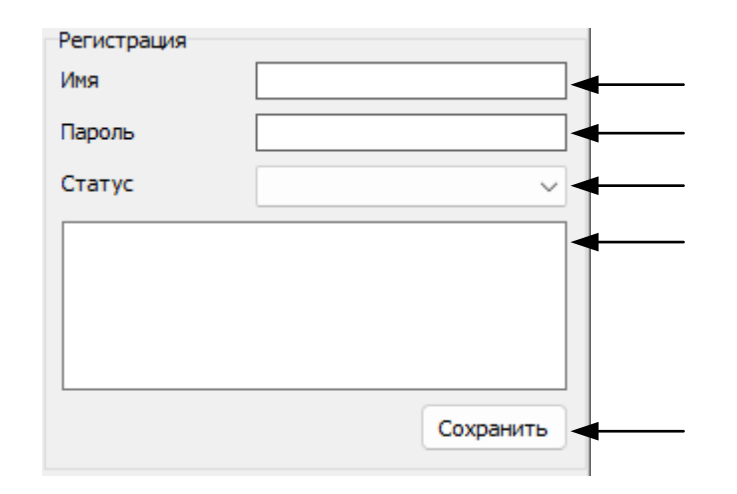

Рисунок 8.2.1.4 – Видеокадр «Пользователи». Панель «Регистрация»: 1 – поле ввода имени регистрируемого пользователя; 2 – поле ввода пароля; 3 – разворачивающийся список выбора статуса; 4 – список прав; 5 – кнопка сохранения регистрации

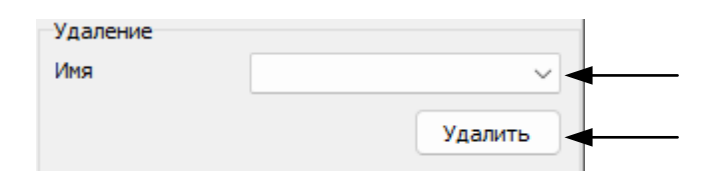

Рисунок 8.2.1.5 – Видеокадр «Пользователи». Панель «Удаления»: 1 – разворачивающийся список выбора имени удаляемого пользователя; 2 – кнопка удаления выбранного пользователя

**Внимание!** Если Симулятор запущен на терминальном сервере НГТУ, то действия по изменению пароля пользователя, регистрации и удалению не выполняются.

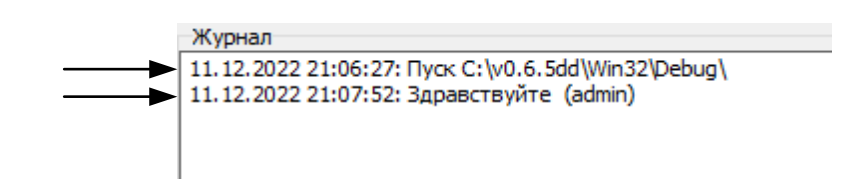

Рисунок 8.2.1.6 – Видеокадр «Пользователи». Панель «Журнал»: 1 – строка сообщения о запуске симулятора; 2 – строка сообщения о входе зарегистрированного пользователя

- **Внимание!** Если Симулятор запущен на терминальном сервере НГТУ, то запись журнала событий в log-файл не производится.
- **Примечание:** Двойной щелчок левой кнопкой мыши по журналу пользователей копирует его содержимое в буфер обмена.

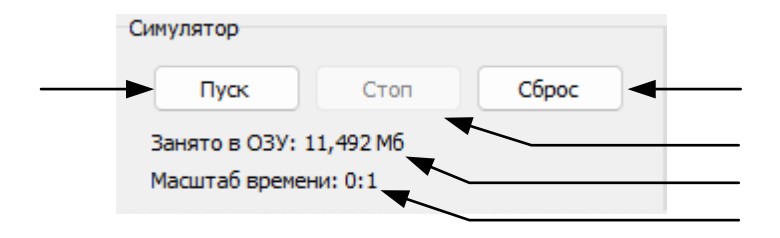

Рисунок 8.2.1.7 – Видеокадр «Пользователи». Панель «Симулятор»: 1 – кнопка запуска симуляции; 2 – кнопка сброса симуляции; 3 – кнопка остановки симуляции; 4 – отображение объёма программы в ОЗУ; 4 – текущий масштаб времени симуляции электрических и электромеханических процессов

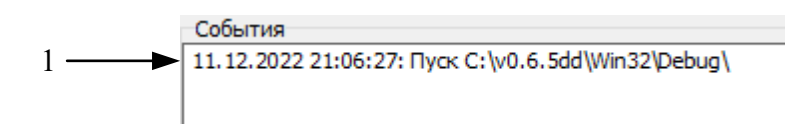

Рисунок 8.2.1.8 – Видеокадр «Пользователи». Панель «События»: 1 – строка сообщения о запуске симулятора

**Примечание:** Двойной щелчок левой кнопкой мыши по журналу событий копирует содержимое его в буфер обмена.

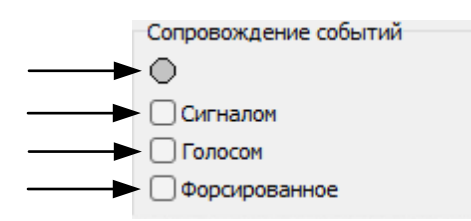

- Рисунок 8.2.1.9 Видеокадр «Пользователи». Панель «Сопровождение событий»: 1 индикатор выполнения макрокоманд; 2 – метка сопровождения событий звуковым сигналом; 3 – метка сопровождения событий голосом; 4 – метка ускоренного (формированного) сопровождения событий
- **Внимание!** Если Симулятор запущен на терминальном сервере НГТУ, то сопровождение событий не осуществляется.
- **Примечание:** Цветовая сигнализация выполнения макрокоманд: – не выполняются, / – выполнение начато или прекращено,

 $\bullet$  – выполняются.

# **8.2.2. Видеокадр «Схема и режим»**

Видеокадр «Схема и режим» показан на рисунке 8.2.2.1.

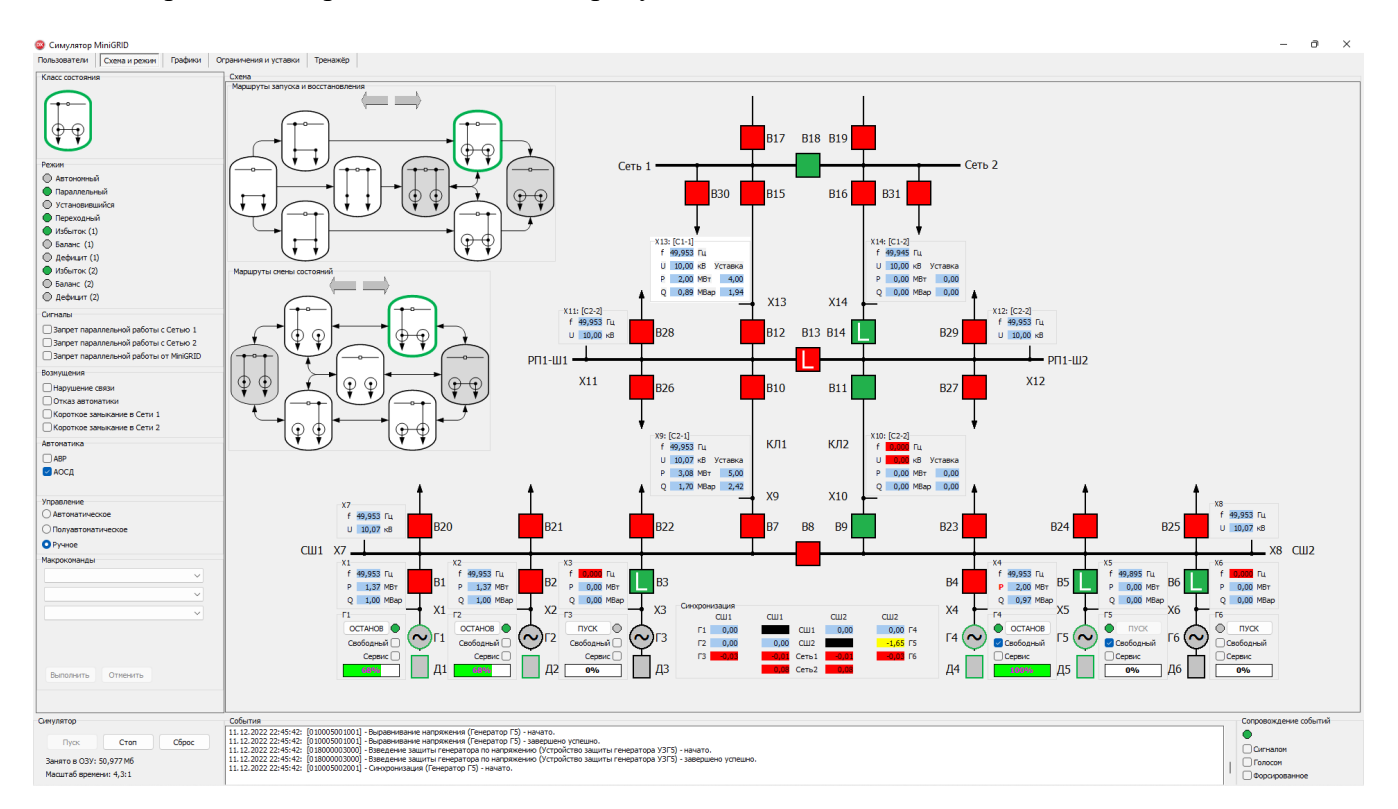

Рисунок 8.2.2.1 – Видеокадр «Схема и режим»

Структура панелей видеокадра «Схема и режим», назначение органов управления и элементов отображения представлены на рисунках 8.2.2.2-8.2.2.14.

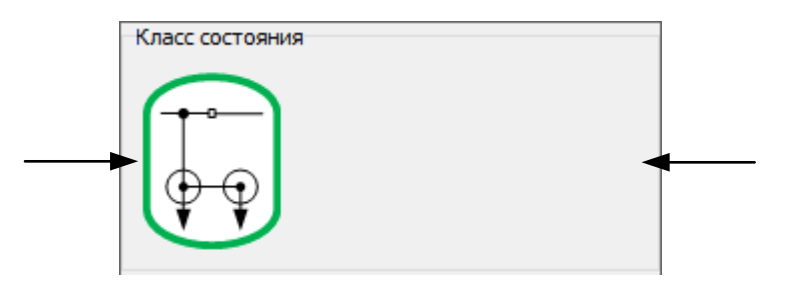

Рисунок 8.2.2.2 – Видеокадр «Схема и режим». Панель «Класс состояния»: 1 – пиктограмма текущего класса состояния; 2 – поле вывода описания текущего класса состояния

Примеры цветовой индикации текущего класса состояния:

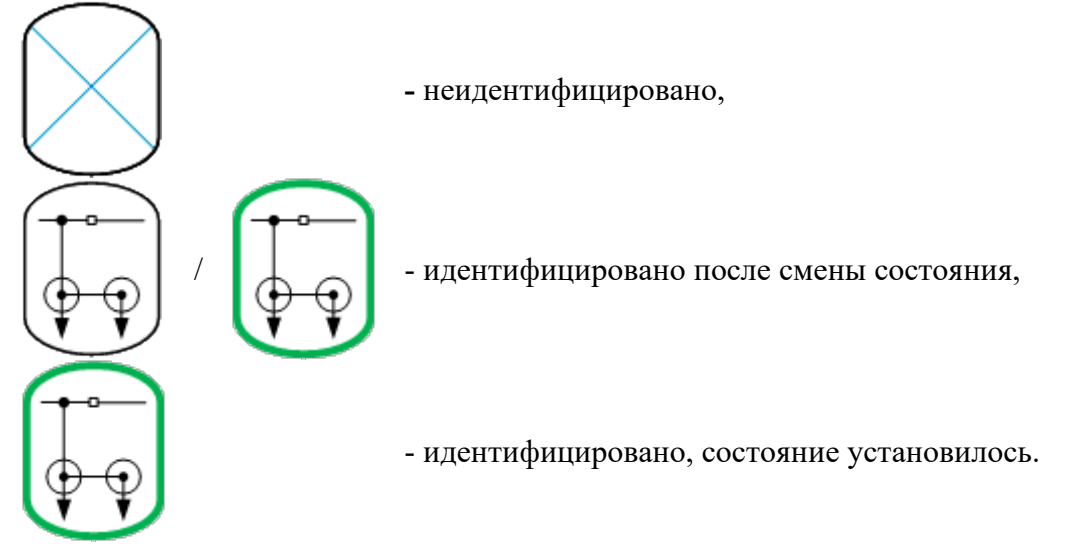

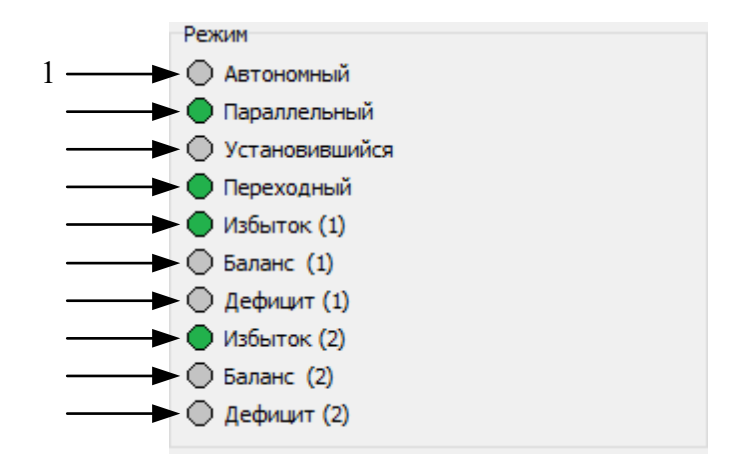

Рисунок 8.2.2.3 – Видеокадр «Схема и режим». Панель «Режим»: 1 – индикатор режима автономной работы одной из полустанций или станции; 2 – индикатор режима параллельной работы одной из полустанций или станции с Сетью; 3 – индикатор установившегося режима (макрокоманды не выполняются и параметры режима условно постоянные); 4 – индикатор переходного режима (макрокоманды выполняются или параметры режима условно непостоянные); 5 – индикатор выдача мощности в полустанцией 1 в режиме параллельной работы с Сетью; 6 – индикатор отсутствия обмена мощностью между полустанцией 1 в режиме параллельной работы с Сетью; 7 – индикатор потребления мощности в полустанцией 1 в режиме параллельной работы с Сетью; 8 – индикатор выдачи мощности в полустанцией 2 в режиме параллельной работы с Сетью; 9 – индикатор отсутствия обмена мощностью между полустанцией 2 в режиме параллельной работы с Сетью; 10 – индикатор потребления мощности в полустанцией 2 в режиме параллельной работы с Сетью

**Примечание:** Цветовая сигнализация индикаторов [свойств] режима Минигрид:

– режим прекращён,

/ – режим устанавливается или прекращается,

– режим установился.

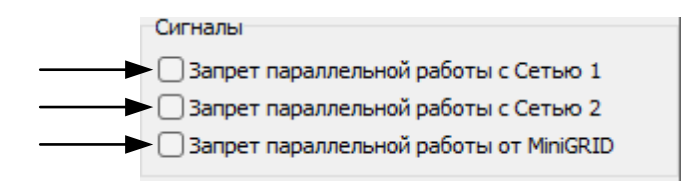

Рисунок 8.2.2.4 – Видеокадр «Схема и режим». Панель «Сигналы»: 1 – метка запрета параллельной работы Минигрид с Сетью 1; 2 – метка запрета параллельной работы Минигрид с Сетью 2; 3 – метка запрета параллельной работы от Минигрид

- **Примечание:** При установке запрета параллельной работы с Сетью 1: <или> блокируется перевод (полу)станции на параллельную работу с Сетью 1, <или> (полу)станция работающая параллельно с Сетью 1 переводится в автономный режим работы с разгрузкой и отключением свободных генераторов.
- **Примечание:** При установке запрета параллельной работы с Сетью 2: <или> блокируется перевод (полу)станции на параллельную работу с Сетью 2, <или> (полу)станция работающая параллельно с Сетью 2 переводится в автономный режим работы с разгрузкой и отключением свободных генераторов.
- **Примечание:** При установке запрета параллельной работы от Минигрид <или> блокируется перевод (полу)станции на параллельную работу с Сетью, <или> (полу)станция работающая параллельно с Сетью переводится в автономный режим работы с разгрузкой и отключением свободных генераторов

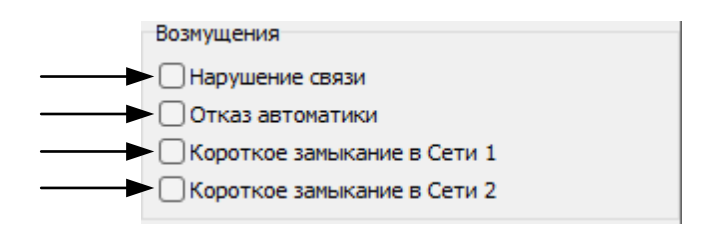

Рисунок 8.2.2.5 – Видеокадр «Схема и режим». Панель «Возмущения»: 1 – метка нарушения связи с Сетью; 2 – метка отказа автоматики Минигрид; 3 – метка короткого замыкания в Сети 1; 4 – метка короткого замыкания в Сети 2

**Примечание:** На время установки метки какого-либо возмущения: <или> блокируется перевод (полу)станции на параллельную работу, <или> (полу)станция работающая параллельно с Сетью переводится в автономный режим работы с отключением свободных генераторов без разгрузки.

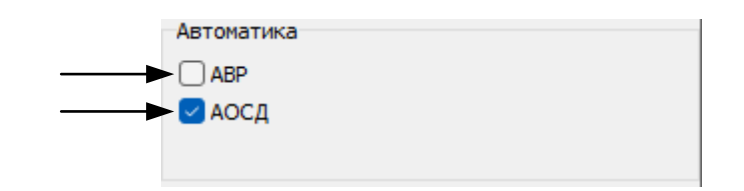

Рисунок 8.2.2.6 – Видеокадр «Схема и режим». Панель «Автоматика»: 1 – метка включения/выключения автоматики ввода резерва (АВР) от внешней сети; 2 – метка включения/выключения автоматики опережающего сбалансированного деления (АОСД)

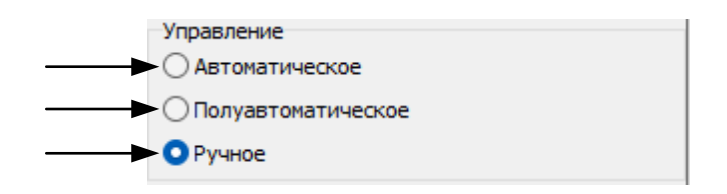

Рисунок 8.2.2.7 – Видеокадр «Схема и режим». Панель «Управление»: 1 – метка выбора режима автоматического управления; 2 – метка выбора режима полуавтоматического управления; 3 – метка выбора режима ручного управления

**Примечание:** Режимы управления:

- Автоматический в разработке,
- Полуавтоматический в разработке,
- Ручной (макро)команды отдаются пользователем.

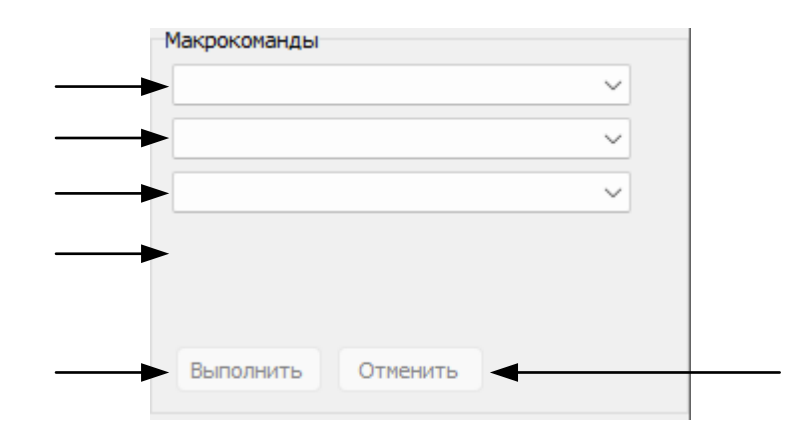

Рисунок 8.2.2.8 – Видеокадр «Схема и режим». Панель «Макрокоманды»: 1 – разворачивающийся список выбора класса объекта макрокоманды; 2 – разворачивающийся список выбора наименования объекта макрокоманды; 3 – разворачивающийся список выбора макрокоманды; 4 – поле вывода описания выбранной макрокоманды; 5 – кнопка запуска выполнения макрокоманды; 6 – кнопка отмены выполнения макрокоманды {в разработке}

**Примечание:** Макрокоманды энергоблокам:

- Пуск энергоблока,
- Останов энергоблока,
- Сервисный пуск энергоблока,
- Сервисный останов энергоблока.
- **Примечание:** Выполнение макрокоманды «Пуск энергоблока» может быть запущено с панели «Макрокоманды» или нажатием на кнопку «ОТКЛ/ВКЛ» соответствующего энергоблока на панели «Схема».
- **Примечание:** Выполнение макрокоманды «Останов энергоблока» может быть запущено с панели «Макрокоманды» или нажатием на кнопку «ОТКЛ/ВКЛ» соответствующего энергоблока на панели «Схема».
- **Примечание:** Выполнение макрокоманды «Сервисный пуск энергоблока» может быть запущено с панели «Макрокоманды» или нажатием на кнопку «ОТКЛ/ВКЛ» соответствующего энергоблока на панели «Схема». При запуске макрокоманды нажатием на кнопку «ОТКЛ/ВКЛ» предварительно установите метку «Сервис» соответствующего энергоблока на панели «Схема».
- **Примечание:** Выполнение макрокоманды «Сервисный останов энергоблока» может быть запущено с панели «Макрокоманды» или установкой метки «Сервис» работающего энергоблока на панели «Схема».

#### **Примечание:** Макрокоманды полустанциям:

- Перевод полустанции в режим параллельной работы с сетью перевод осуществляется коммутацией выключателей по одному из возможных маршрутов, содержащему балансируемое сечение, синхронизацию на последнем выключателе маршрута, несвободные генераторы полустанции в режиме параллельной работы будут удерживать в сечении переток активной мощности близким к нулю, балансируя собственную нагрузку полустанции, свободные генераторы – разгрузятся до нуля (в режиме балансирования нулевого перетока в сечении), загрузятся до максимума (в режиме выдачи максимальной мощности) или до значения, разрешённого графиком загрузки сечения (в соответствующем режиме балансирования сечения),
- Перевод полустанции в режим острова отделение полустанции производится выключением одного из выключателей балансируемого сечения. Несвободные генераторы полустанции переводятся в режим поддержания постоянной частоты, свободные генераторы – отключаются.

#### **Примечание:** Макрокоманды станции:

- Объединение полустанций (в разработке),
- Разделение Минигрид на полустанции (в разработке),
- Перевод Минигрид в режим параллельной работы с сетью (см. выше для полустанции),
- Перевод Минигрид в режим острова (см. выше для полустанции),
- Автооперирование Минигрид (в разработке),
- Запуск Минигрид с нуля при питании генераторных шин от сети (в разработке),
- Перевод системы управления Минигрид в автоматический режим (в разработке),
- Перевод системы управления Минигрид в полуавтоматический режим (в разработке),
- Перевод системы управления Минигрид в ручной режим (в разработке).

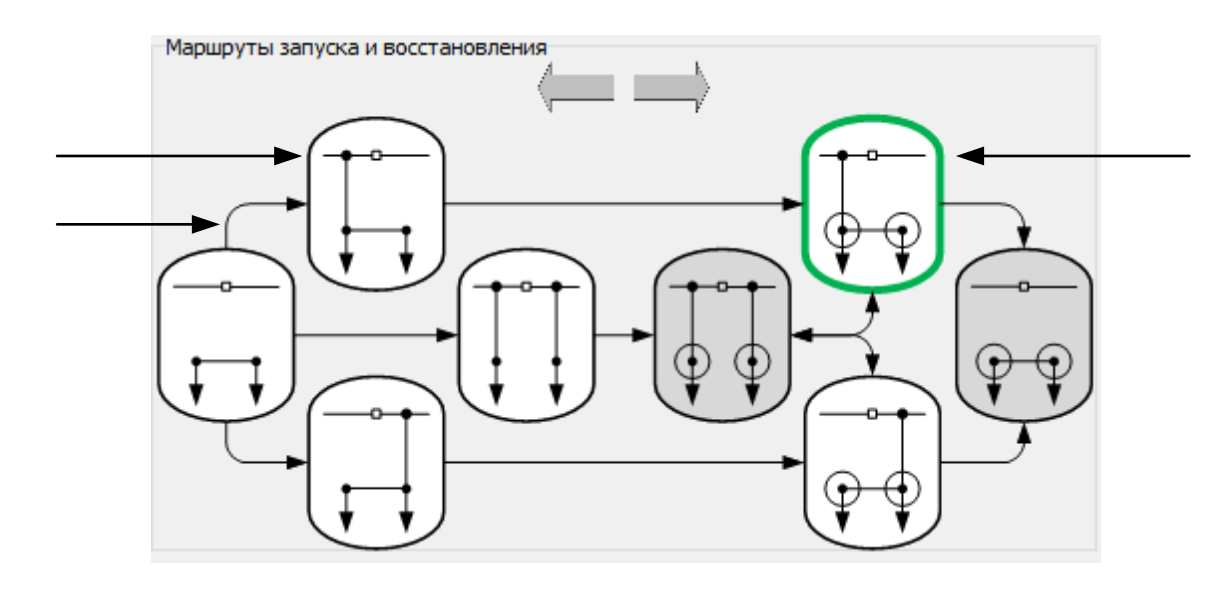

Рисунок 8.2.2.9 – Видеокадр «Схема и режим». Панель «Маршруты запуска и восстановления»: 1 – пиктограмма класса состояния; 2 – пиктограмма текущего класса состояния; 3 – пиктограмма маршрута запуска и восстановления

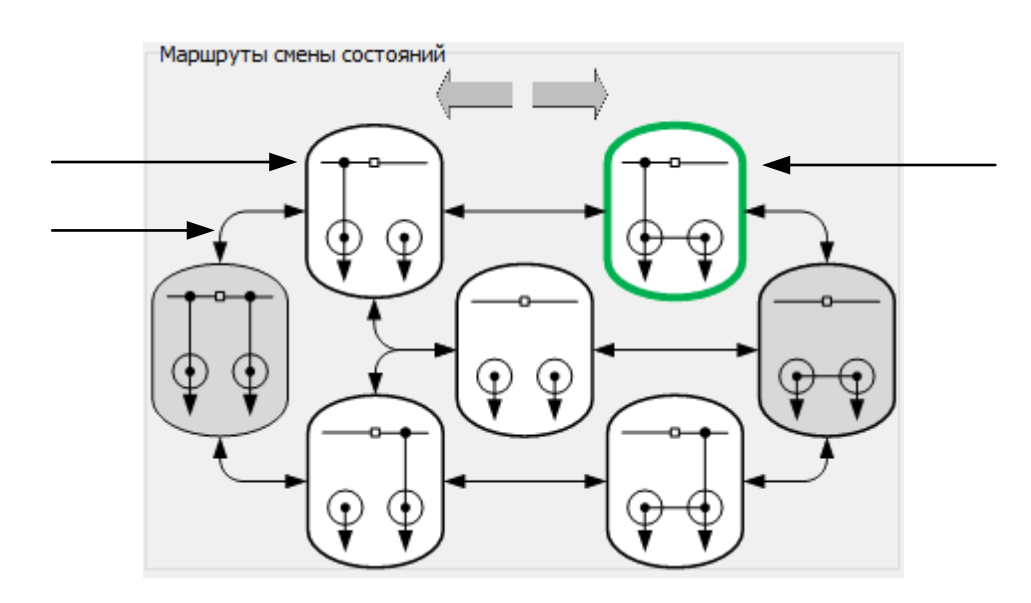

Рисунок 8.2.2.10 – Видеокадр «Схема и режим». Панель «Маршруты смены состояния»: 1 – пиктограмма класса состояния; 2 – пиктограмма текущего класса состояния; 3 – пиктограмма маршрута смены состояния

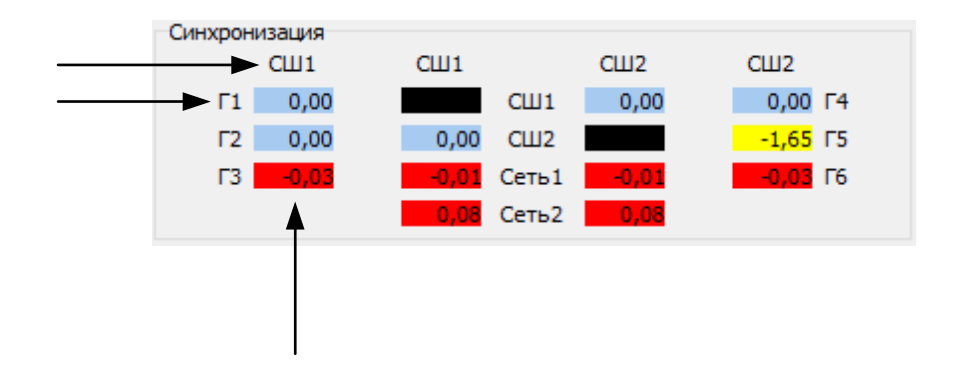

Рисунок 8.2.2.11 – Видеокадр «Схема и режим». Панель «Синхронизация»: 1 – наименование «первого» источника; 2 – наименование «второго» источника; 3 – разница фаз напряжения между источниками

**Примечание:** Цветовая сигнализация на панели «Синхронизация»:

– синхронная работа источников,

<sup>-1,65</sup> – асинхронная работа источников, синхронизация выполняется,

 $-0.03$  – асинхронная работа источников, синхронизация не выполняется

– контроль синхронизма не осуществляется.

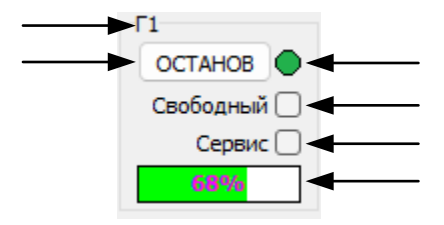

Рисунок 8.2.2.12 – Видеокадр «Схема и режим». Панель «Генератор»: 1 – наименование генератора; 2 – кнопка пуска/останова энергоблока; 3 – индикатор эксплуатационных состояний генератора; 4 – метка перевода генератора в режима свободного; 5 – метка перевода генератора в сервис; 6 – индикатор загрузки генератора по активной мощности в процентах от номинального значения

**Примечание:** Цветовая сигнализация эксплуатационных состояний генератора: – отключён, / – пуск или останов,  $\bullet$  – в работе.

**Примечание:** Цветовая сигнализация и цифровая индикация загрузки генератора: 0% – полностью разгружен, 30% – недостаточная загрузка, 68% – допустимая загрузка,

> 100% – перегрузка.

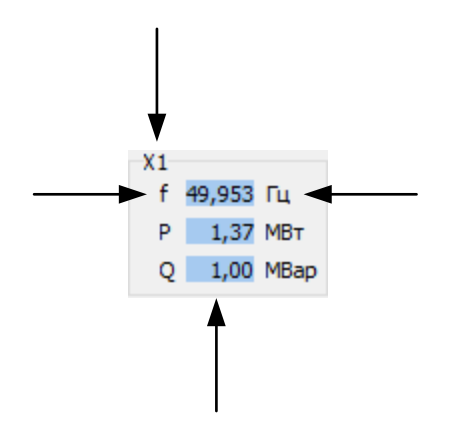

Рисунок 8.2.2.13 – Видеокадр «Схема и режим». Панель «Точка контроля генератора»: 1 – наименование точки контроля; 2 – наименование контролируемого параметра; 3 – единица измерений контролируемого параметра; 4 – значение контролируемого параметра

- **Примечание:** Цветовая сигнализация на панели «Точка контроля генератора»: – допустимые значения параметров, установившийся режим,  $49,953 / 49,953 -$  допустимые значения параметров, переходной режим,  $\frac{0,000}{\sqrt{10,000}}$  – недопустимые значения параметров, переходной режим, – недопустимые значения параметров, установившийся режим.
- **Примечание:** Цветовая сигнализация действия защиты генератора на панели «Точка контроля генератора»:
	- f отключена по частоте,
	- P отключена по активной мощности,
	- f включена по частоте,
	- P включена по активной мощности.

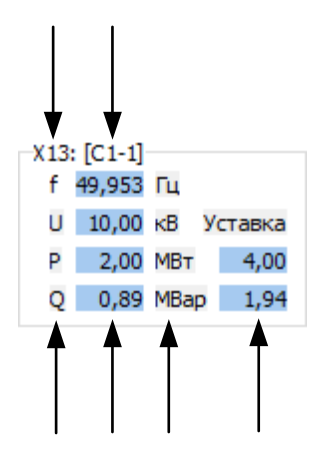

Рисунок 8.2.2.14 – Видеокадр «Схема и режим». Панель «Точка контроля в сечении»: 1 – наименование точки контроля; 2 – наименование сечения; 3 – обозначения контролируемых параметров; 4 – значения контролируемых параметров; 5 – единицы измерений контролируемых параметров и уставок; 6 – значения уставок

**Примечание:** Цветовая сигнализация состояния сечения:

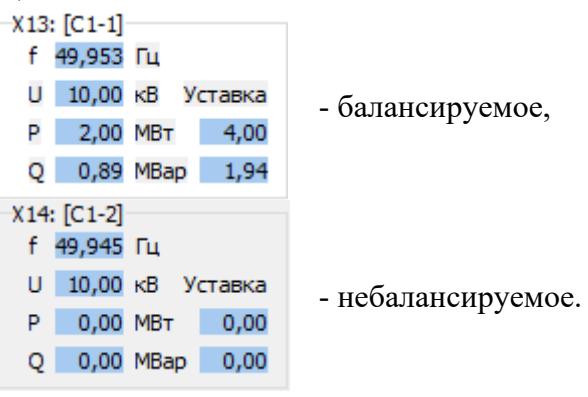

Панель «Схема» видеокадра «Схема и режим» отображает:

- Текущая схема коммутации Минигрид,
- Наименование элементов,
- Блокировки оперативных переключений,
- Синхронизацию между источниками,
- Загрузку генераторов Минигрид,
- Состояние энергоблоков (пуск/останов/сервис),
- Состояние защит генераторов по частоте, напряжению и мощности,
- Точки контроля, значения контролируемых в них параметров,
- Балансируемые сечения, их уставки.

Действия, выполняемые на панели «Схема»:

- Включение/выключение выключателей выполняется наведением курсора мыши на изображение выключателя и одиночным щелчком левой кнопки мыши,
- Отображение действующих блокировок оперативных переключений выполняется наведением курсора мыши на изображение заблокированного выключателя (содержит символ «L»), в появляющейся подсказке будет указан перечень действующих блокировок,
- (Пере)назначение ведущего генератора выключателей выполняется наведением курсора мыши на изображение ведомого генератора и одиночным щелчком левой кнопки мыши,
- Запуск макрокоманд энергоблоков.

Изображения и описания элементов Минигрид на панели «Схема» показаны в таблице 8.2.2.1.

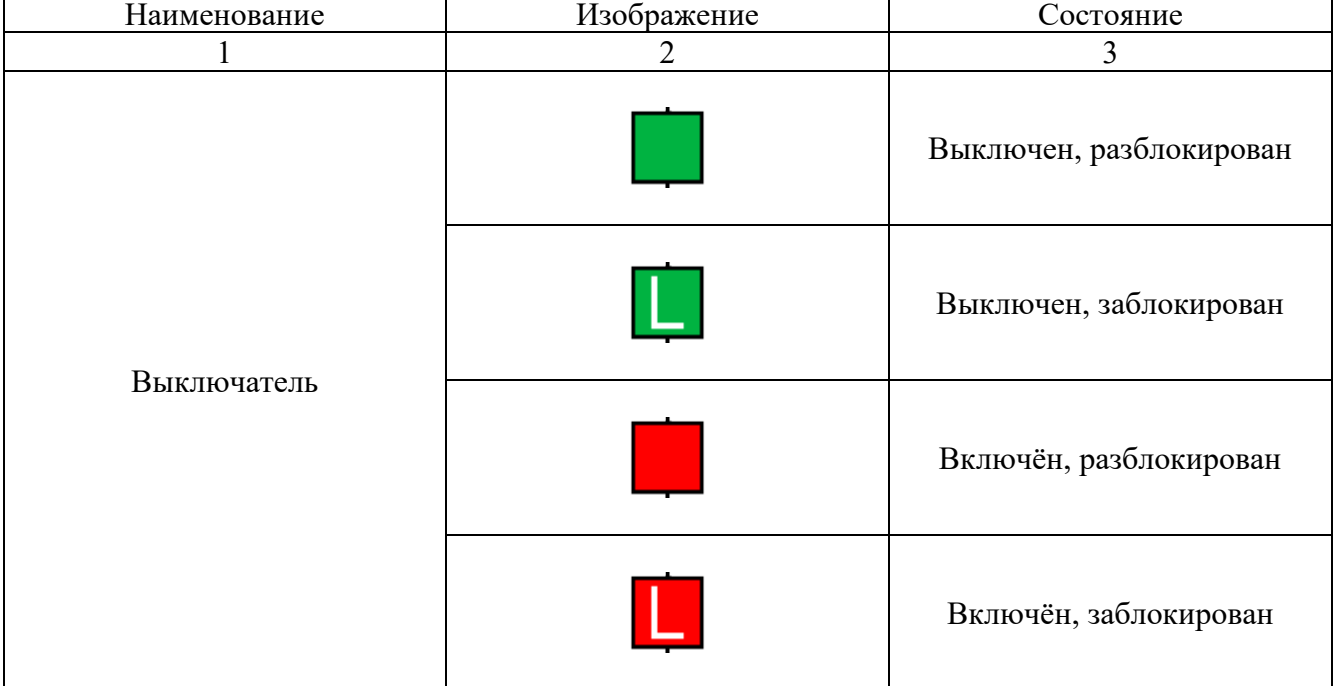

# Таблица 8.2.2.1 – Изображения элементов Минигрид

Продолжение таблицы 8.2.2.1

| 1                    | $\overline{2}$ | $\overline{3}$                   |
|----------------------|----------------|----------------------------------|
| Двигатель            |                | Остановлен                       |
|                      | $\Box$         | Пуск или останов                 |
|                      |                | В работе                         |
| Генератор            |                | Отключён или в работе<br>ведомым |
|                      |                | В работе ведущим                 |
| Шина                 |                |                                  |
| Линия                |                |                                  |
| Фидер нагрузки       | т              |                                  |
| Ошибка инициализации | <b>Err!</b>    |                                  |

# **8.2.3. Видеокадр «Графики»**

Видеокадр «Графики» показан на рисунке 8.2.3.1.

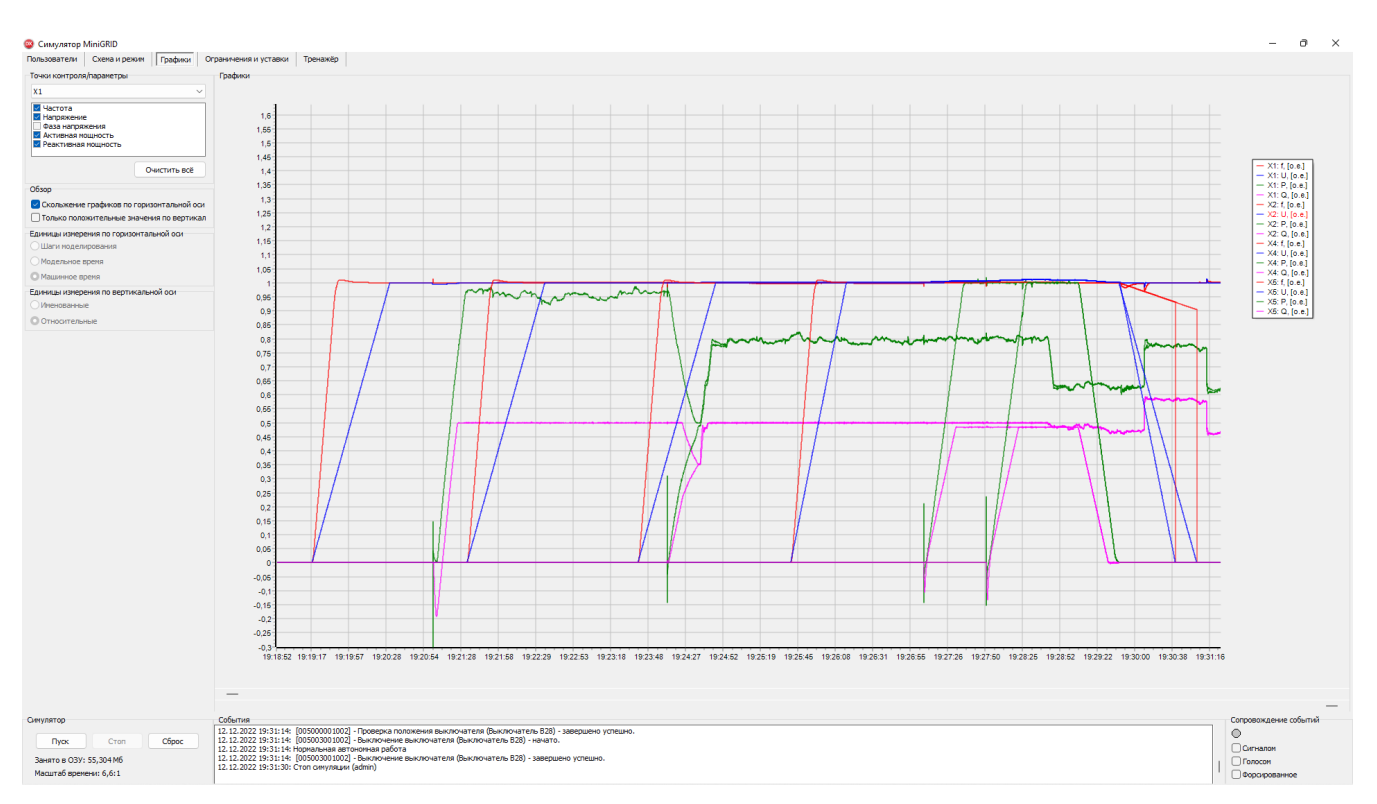

Рисунок 8.2.3.1 – Видеокадр «Графики»

Структура панелей видеокадра «Графики», назначение органов управления и элементов отображения представлены на рисунках 8.2.3.2-8.2.3.6.

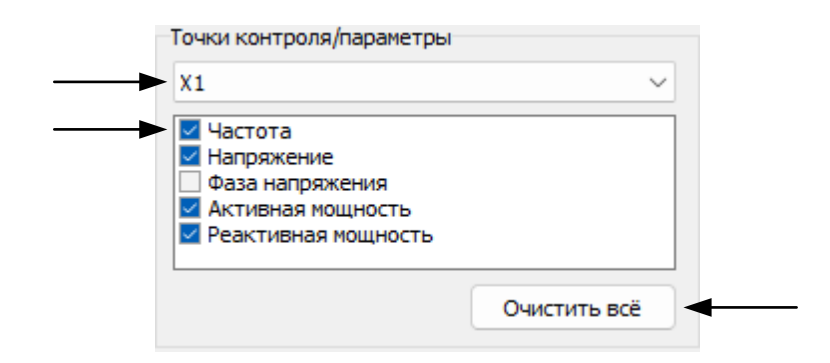

Рисунок 8.2.3.2 – Видеокадр «Графики». Панель «Точки контроля/параметры»: 1 – разворачивающийся список выбора точек контроля по наименованию; 2 – метки включения/выключения отображения параметров в выбранной точке контроля; 3 – кнопка снятия всех установленных меток

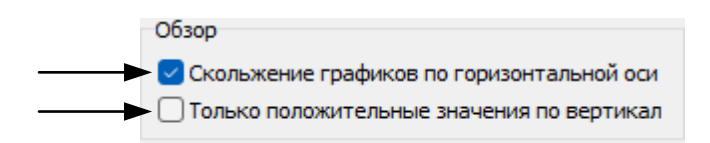

Рисунок 8.2.3.3 – Видеокадр «Графики». Панель «Обзор»: 1 – метка включения/выключения режима скольжения графиков по горизонтальной оси; 2 – метка включения/выключения режима отображения только положительных значений по вертикальной оси

**Примечание:** Обзор графиков со скольжением по горизонтальной оси позволяет отображать графики в фиксированной полосе обзора.

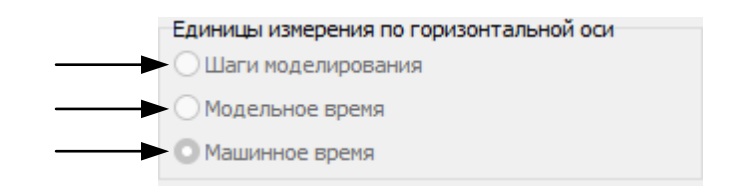

Рисунок 8.2.3.4 – Видеокадр «Графики». Панель «Единицы измерений по горизонтальной оси»: 1 – метка выбора режима отображения шагов моделирования; 2 – метка выбора режима отображения модельного времени; 3 – метка выбора режима отображения машинного времени

**Примечание:** Единицы измерений по горизонтальной оси:

- Шаги моделирования порядковые номера шагов моделирования,
- Модельное время время, вычисляемое как произведение номинальной длительности одного шага моделирования на число шагов,
- Машинное время время компьютера.

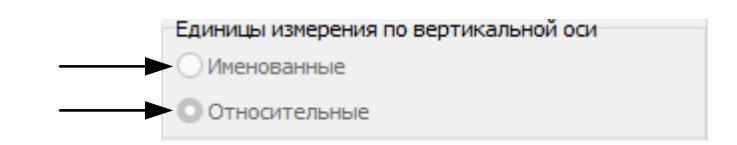

Рисунок 8.2.3.5 – Видеокадр «Графики». Панель «Единицы измерений по вертикальной оси»: 1 – метка выбора режима отображения именованных единиц измерений; 2 – метка выбора режима отображения относительных единиц измерений

**Примечание:** Единицы измерений по вертикальной оси:

- Именованные частота [Гц], напряжения [кВ], активная мощность [МВт], реактивная мощность [МВар], фаза напряжения [радианы];
- Относительные относительно номинальной частоты, напряжения и мощности генераторов.

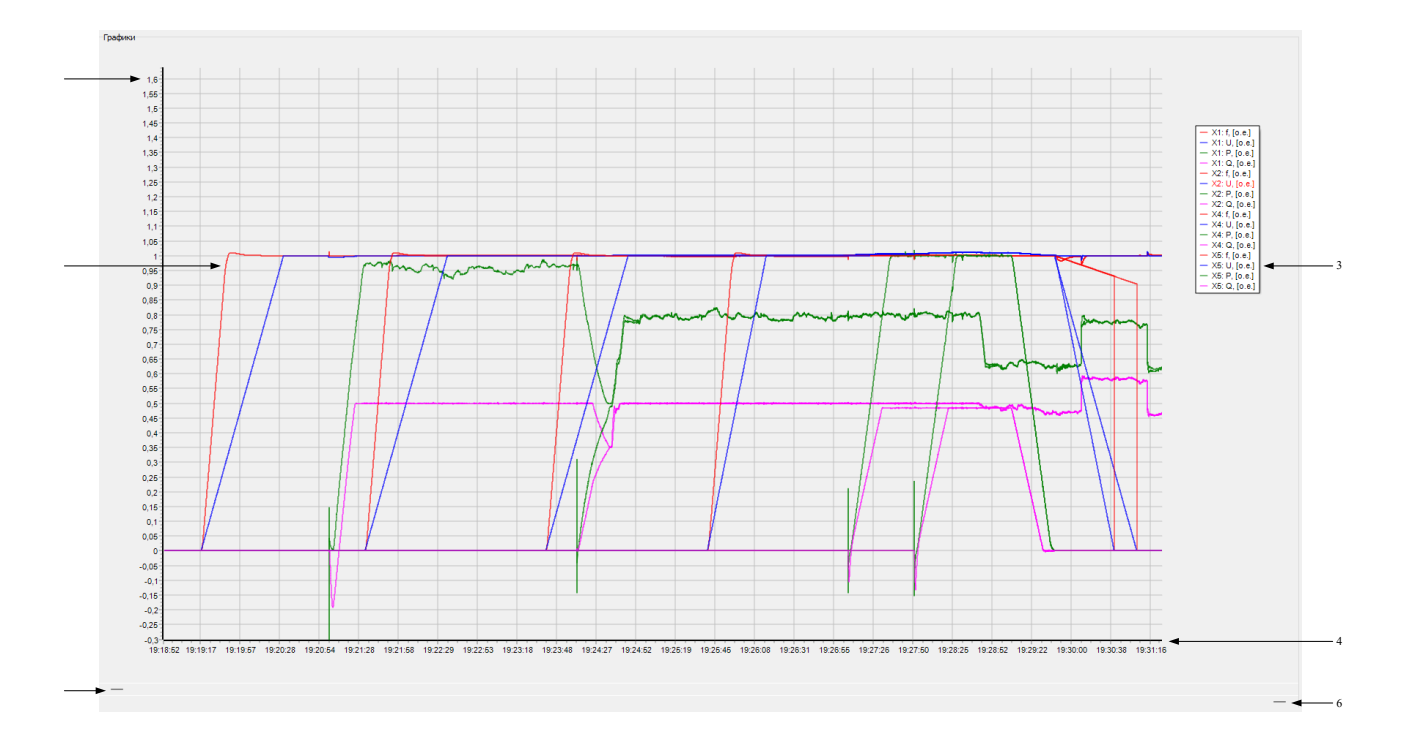

- Рисунок 8.2.3.6 Видеокадр «Графики». Панель «Графики»: 1 вертикальная ось; 2 графики параметров в выбранных точках контроля; 3 – легенда; 4 – горизонтальная ось; 5 – ползунок левой границы полосы обзора по горизонтальной оси; 6 – ползунок правой границы полосы обзора по горизонтальной оси
- **Примечание:** Если полоса обзора по горизонтальной оси недостаточна, то её можно настроить перемещением одного из ползунков, расположенных под панелью «График» вправо для уменьшения полосы обзора, влево – для увеличения. При смещении верхнего ползунка смещается левая граница полосы обзора, при смещении нижнего – правая граница.
- **Примечание:** Двойной щелчок левой кнопкой мыши по диаграмме графиков копирует её изображение в буфер обмена.

# **8.2.4. Видеокадр «Ограничения и уставки»**

Видеокадр «Ограничения и уставки» показан на рисунке 8.2.4.1.

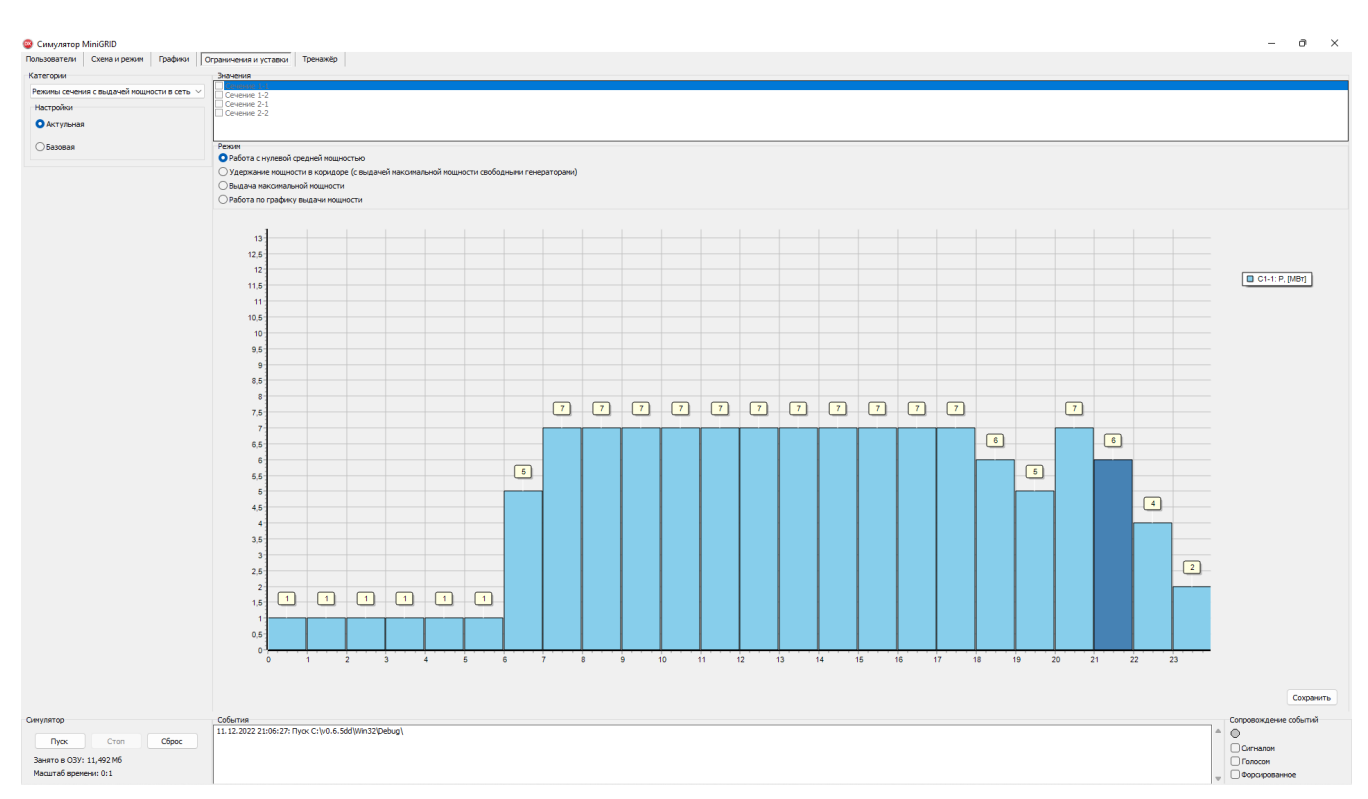

Рисунок 8.2.4.1 – Видеокадр «Ограничения и уставки»

Структура (панели) видеокадра «Ограничения и уставки»:

- «Категории» содержит разворачивающийся список, позволяющий выбрать категорию ограничений и уставок работы Симулятора для просмотра и назначения/отмены,
- «Значения» содержит значения выбранных ограничений и уставок работы Симулятора,
- «Настройки» содержит переключатель выбора  $\{B\}$  разработке $\{M\}$  между актуальными и базовыми значениями ограничений и уставок.

Перечень ограничений и уставок:

- Режимы энергоблоков,
- Режимы сечения с выдачей мощности в сеть,
- Параметры режима,
- График нагрузки,
- Регулятор мощности,
- Регулятор возбуждения,
- Блокировки оперативных переключений,

Структура панелей видеокадра «Ограничения и уставки», назначение органов управления и элементов отображения представлены на рисунках 8.2.4.2-8.2.4.5.

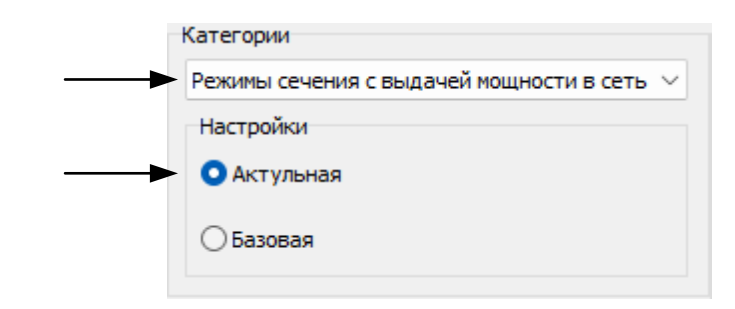

Рисунок 8.2.4.2 – Видеокадр «Ограничения и уставки». Панель «Категории»: 1 – разворачивающийся список выбора категории ограничений и уставок; 2 – панель «Настройки» с меткой выбора переключатель выбора {в разработке} между актуальными и базовыми значениями ограничений и уставок

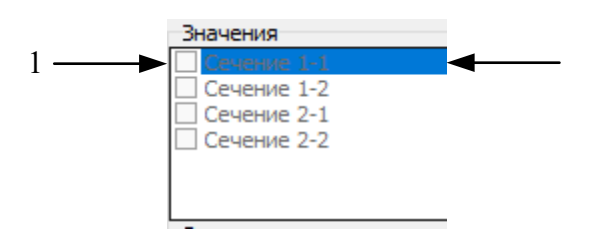

Рисунок 8.2.4.3 – Видеокадр «Ограничения и уставки». Выбрана категория «Режимы сечения с выдачей мощности в сеть». Панель «Значения»:

1 – метка выбора балансируемого сечения; 2 – список наименований сечений

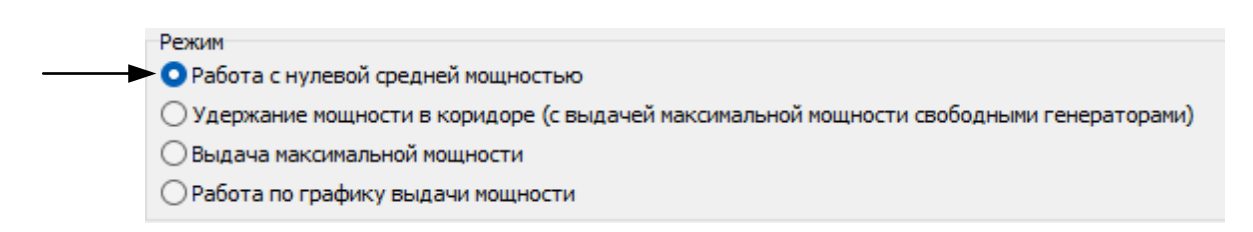

Рисунок 8.2.4.4 – Видеокадр «Ограничения и уставки». Выбрана категория «Режимы сечения с выдачей мощности в сеть». Панель «Режим»: 1 – переключатель выбора режима балансируемого сечения

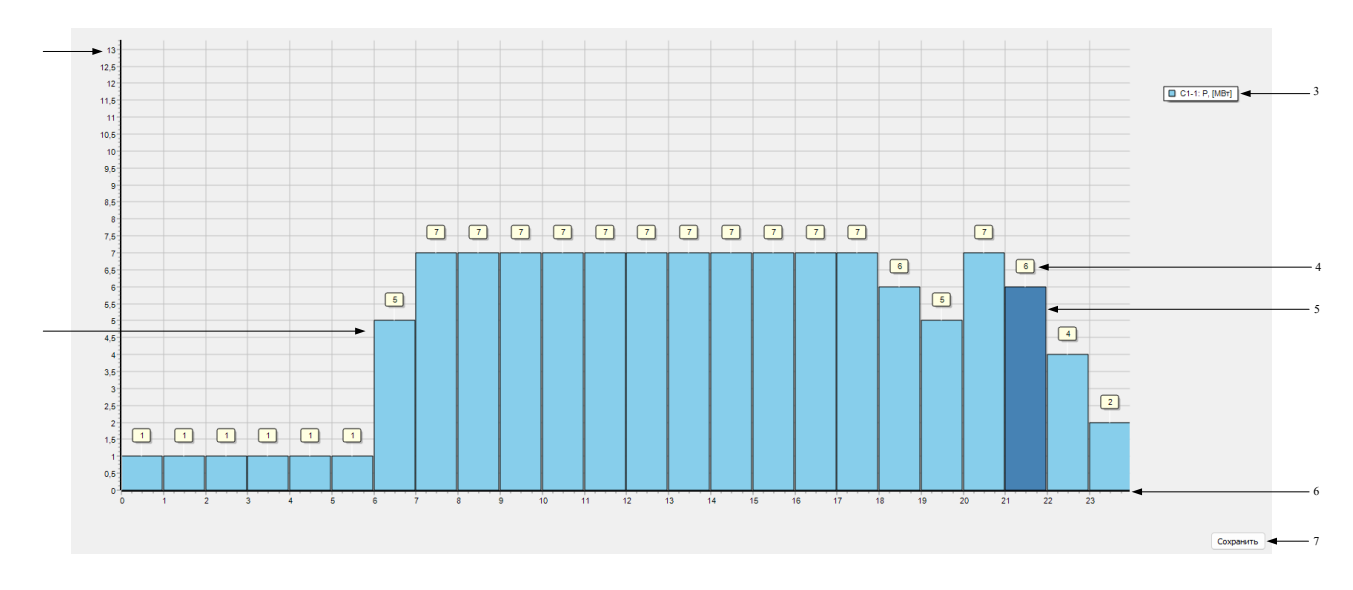

- Рисунок 8.2.4.5 Видеокадр «Ограничения и уставки». Выбрана категория «Режимы сечения с выдачей мощности в сеть». Панель «График»: 1 – вертикальная ось; 2 – график выдачи мощности в сеть; 3 – легенда; 5 – значение уставки выдачи мощности; 6 – текущее значение уставки выдачи мощности; 7 – кнопка сохранения изменений {в разработке}
	- 1 вертикальная ось; 2 графики параметров в выбранных точках контроля; 3 легенда; 4 горизонтальная ось; 5 – ползунок левой границы полосы обзора по горизонтальной оси; 6 – ползунок правой границы полосы обзора по горизонтальной оси

# **8.2.5. Видеокадр «Тренажёр»**

Структура (панели) видеокадра «Тренажёр» в разработке.